# **PERANCANGAN JARINGAN MENGGUNAKAN METODE VIRTUAL LOCAL AREA NETWORK UNTUK MANAJEMEN IP ADDRESS PADA SMA NEGERI 1 DARUL IMARAH**

# **SKRIPSI**

**Diajukan Oleh:**

**SULTAN HAFFIDZ** Program Studi Pendidikan Teknologi InformasiNIM. 180212114 Mahasiswa Fakultas Tarbiyah dan Keguruan

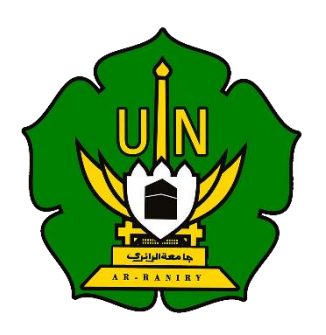

**FAKULTAS TARBIYAH DAN KEGURUAN UNIVERSITAS ISLAM NEGERI AR-RANIRY BANDA ACEH 2023 M/1445 H**

# **SKRIPSI**

# PERANCANGAN JARINGAN MENGGUNAKAN METODE VIRTUAL LOCAL AREA NETWORK UNTUK MANAJEMEN IP ADDRESS PADA SMA NEGERI 1 DARUL IMARAII

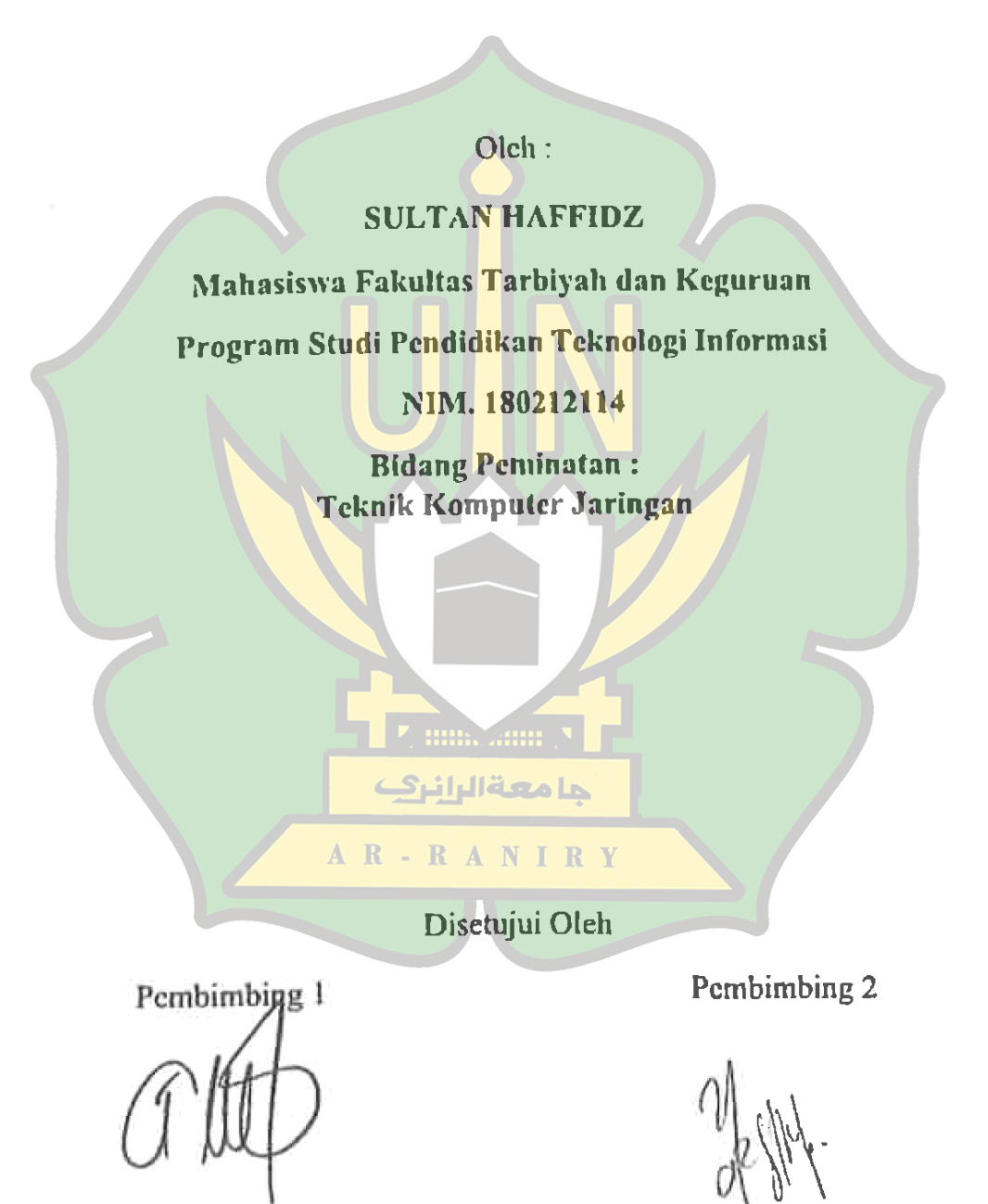

(Ghufran Ibnu Yasa, M.T) NIP. 198409262004031005

(Raihan Islamadina, M.T) NIP. 198901312020122011

# PERANCANGAN JARINGAN MENGGUNAKAN METODE VIRTUAL **LOCAL AREA NETWORK UNTUK MANAJEMEN IP ADDRESS PADA SMA NEGERI 1 DARUL IMARAH**

# **SKRIPSI**

Telah diuji oleh Panitia Ujian Munaqasyah Skripsi Fakultas Tarbiyah dan Keguruan UIN Ar-Raniry Banda Aceh dan Dinyatakan Lulus serta diterima sebagai salah satu beban studi Program Sarjana (S-1) dalam Pendidikan Teknologi Informasi

Pada:

Senin, 07 Agustus 2023

20 Muharram 1445 H

Darussalam - Banda Aceh

Panitia Ujian Munaqasyah Skripsi **Sekretaris** 

ملمعةاليان

 $A$   $R$  -  $R$   $A$ 

Ketua

Ibnu Yasa, M.T. NIP. 198409262004031005

Raihan Islamadina, M.T. NIP 198901312020122011

Penguji 2

Penguji l

Fathlah, S.T., M.Eng NIP. 198606152019032010

Aulia Syarif Aziz, S.Kom., M.Sc NIP. 199305212022031001

Mengetahui, Dekan Fakultas Tarbiyah dan Keguruan LibleWr Raain Darussalam, Banda Aceh

, M.A., M.Ed. 1021997031003

# LEMBAR PERNYATAAN KEASILIAN KARYA ILMIAH

Yang bertanda tangan di bawah ini:

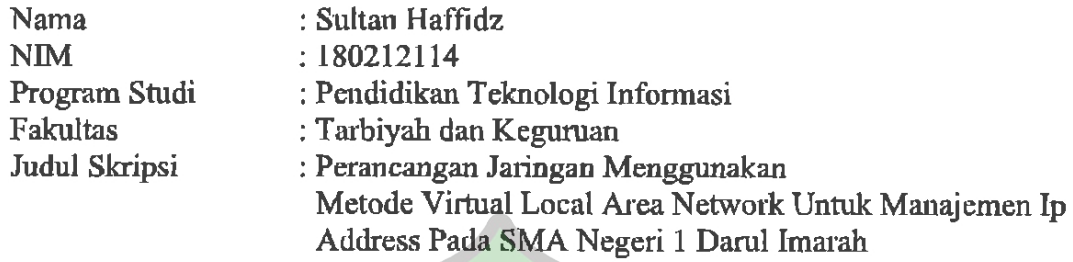

Dengan ini menyatakan bahwa dalam penulisan skripsi ini, saya:

- 1. Tidak menggunakan ide orang lain tanpa mampu mengembangkan dan mempertanggungjawabkan.
- 2. Tidak melakukan plagiat terhadap naskah karya orang lain
- 3. Tidak menggunakan karya orang lain tanpa menyebutkan sumber asli atau tanpa izin pemilik karya.
- 4. Tidak memanipulasi dan memalsukan data

5. Mengerjakan sendiri karya ini dan mampu bertanggung jawab atas karya ini Bila dikemudian hari ada tuntutan dari pihak lain atas karya saya, dan telah melalui pembuktian yang dapat dipertanggung jawabkan dan ternyata memang ditemukan bukti bahwa saya telah melanggar pernyataan ini, maka saya siap dikenai sanksi berdasarkan aturan yang berlaku di Fakultas Tarbiyah dan Keguruan UIN Ar-Raniry Banda Aceh.

Demikian pernyataan ini saya buat dengan sesungguhnya.

حامعةالرانرك Banda Aceh, 20 Juli 2023 A R Yang Menyatakan KX520317690 Sultan Haffidz NIM. 180212114

#### **ABSTRAK**

<span id="page-4-0"></span>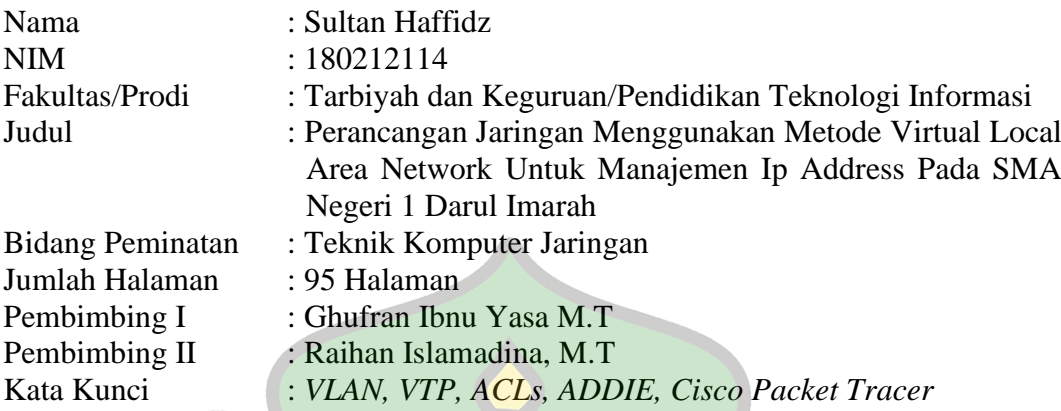

Kemajuan teknologi komunikasi mempengaruhi perkembangan teknologi informasi. Dengan majunya teknologi sekarang, data dapat dikirimkan dari satu tempat ke tempat yang lain melalui telekomunikasi. Jaringan komputer adalah hubungan antara dua *node* atau lebih yang tujuan utamanya adalah pertukaran data. Jaringan komputer terdiri dari berbagai bagian yang dapat saling meminta dan memberikan layanan, pihak yang meminta layanan disebut klien, dan pihak yang menyediakan layanan disebut *server*, rancangan ini disebut sistem *client-server.* Berdasarkan hasil observasi pada SMA Negeri 1 Darul Imarah, bahwasanya belum adanya sistem mekanisme jaringan yang fleksibel yang terdapat pada sekolah tersebut. Tujuan penelitian ini adalah untuk merancang sistem manajemen jaringan dengan mengkonfigurasi VLAN untuk 6 ruangan dengan membuat VLAN ID sebanyak 5 VLAN yaitu VLAN ID 10, 20, 30, 40 dan 2 ruangan menggunakan VLAN ID 50 untuk manajemen IP *Address* menggunakan metode ADDIE (*Analysis-Design-Development-Implement-Evaluate*) pada SMA Negeri 1 Darul Imarah. Hasil penelitian menunjukkan bahwa perancangan VLAN menggunakan metode ADDIE berhasil dirancamg dengan membuat VLAN sebanyak 5 serta memanajemen IP Address dengan menggunakan IP DHCP kelas C, namun pada VLAN ID 10 peneliti menggunakan IP *Static* dengan menambahkan ACLs (*Access Control List*) untuk membatasi hak akses antara VLAN ID 30, 40, 50 dengan VLAN ID 10.

#### **KATA PENGANTAR**

ألآه آلتَّخْذَ.

<span id="page-5-0"></span>Puji syukur kami panjatkan kepada Allah SWT yang telah melimpahkan rahmat serta hidayah-Nya, sehingga penulisan proposal skripsi dapat tersusun sampai dengan selesai , shalawat beserta salam kita junjungkan kepada nabi besar Muhammad SAW. Tidak lupa kami mengucapkan terimakasih terhadap bantuan dari pihak yang telah berkontribusi dengan memberikan sumbangan baik pikiran maupun materinya. Penulis mengucapkan terimakasih kepada:

- 1. Kedua orang tua, Bapak dan Ibu yang telah memberikan segalanya selama menjalani Pendidikan.
- 2. Ibu Mira Maisura selaku Ketua Program Studi Pendidikan Teknologi Informasi atas kesempatan dan bantuan yang diberikan kepada penulis dalam melakukan penelitian dan memperoleh informasi yang diperlukan selama penulisan proposal penelitian ini.
- 3. Bapak Ghufran Ibnu Yasa M.T selaku Dosen pembimbing I yang telah meluangkan waktunya dan mencurahkan pemikirannya dalam membimbing penulis untuk menyelesaikan skripsi ini.
- 4. Ibu Raihan Islamadina, M.T sebagai Dosen Pembimbing II yang telah memberikan arahan dan semangat dalam penyusunan proposal.
- 5. Bapak/Ibu Dosen program studi Pendidikan Teknologi Informasi yang telah mendidik dan memberikan bimbingan selama masa perkuliahan.

6. Terima kasih kepada sahabat penulis Muna Raihana, Muhammad Jasir Al-Harits, Muhammad Amni, Muhammad Siddiq, Agung Juzaili, Syakirun Mukmin, Kemal Devanur, Mulia Azmi, Rizki Ananda, Masrul Fajar Aidi dan Cut In Kupi.

Penulis menyadari keterbatasan kemampuan dalam menyajikan sebuah karya tulis yang bermanfaat bagi penulis dan pembaca dan pihak-pihak lain yang berkepentingan. Oleh karena itu kritik dan saran dari pembaca sangat penulis harapkan.

Penulis doakan semoga semua pihak yang telah memberikan masukan baik tenaga maupun pikiran di dalam penulisan ini selalu diberikan kemudahan dan kelancaran.

**THE SAME Y** 

مامعةالرانرك

RANIR

 $A$   $R$  -

Aceh Besar, 30 Desember 2022 Penulis,

Sultan Haffidz

# **DAFTAR ISI**

<span id="page-7-0"></span>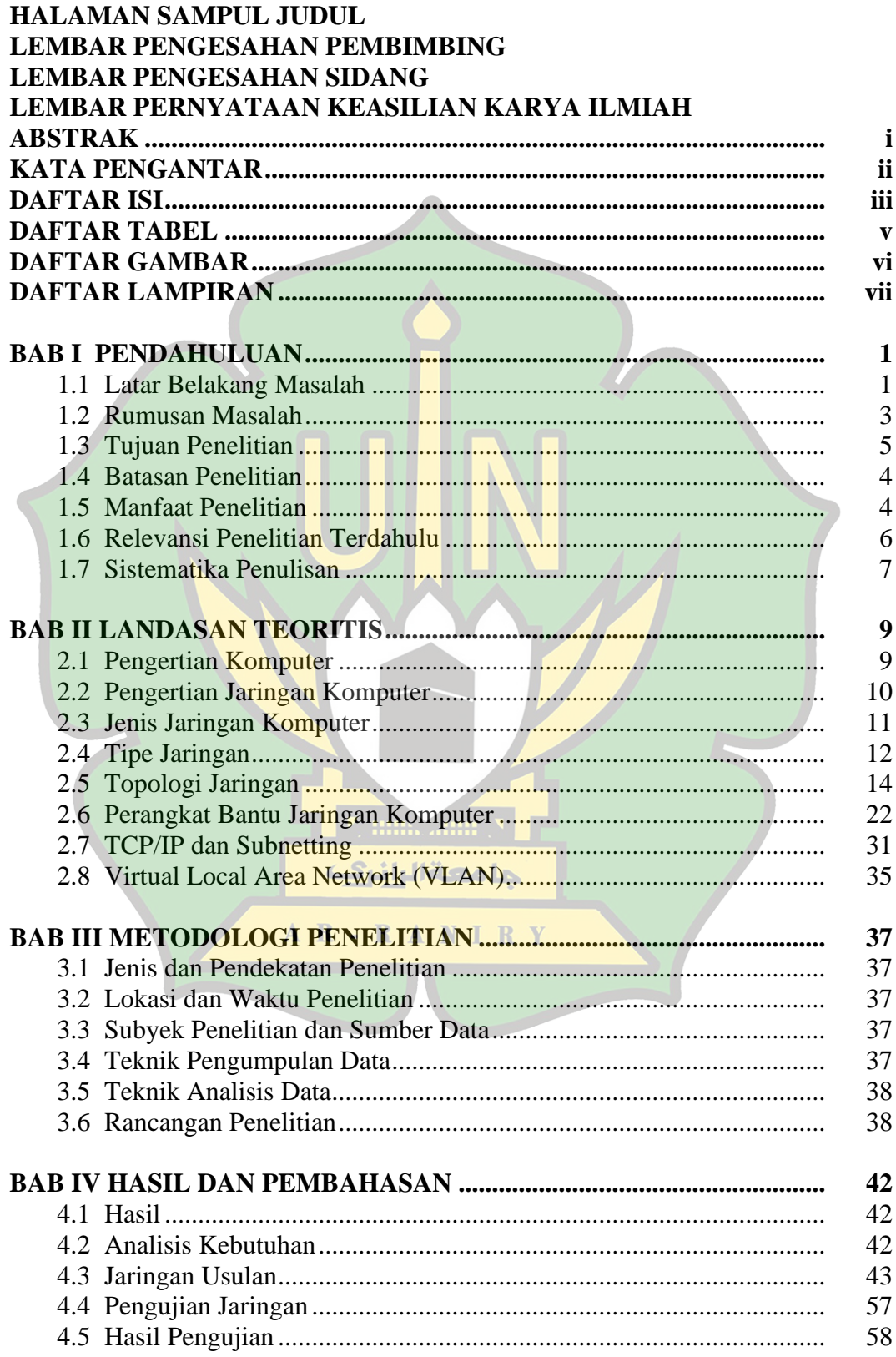

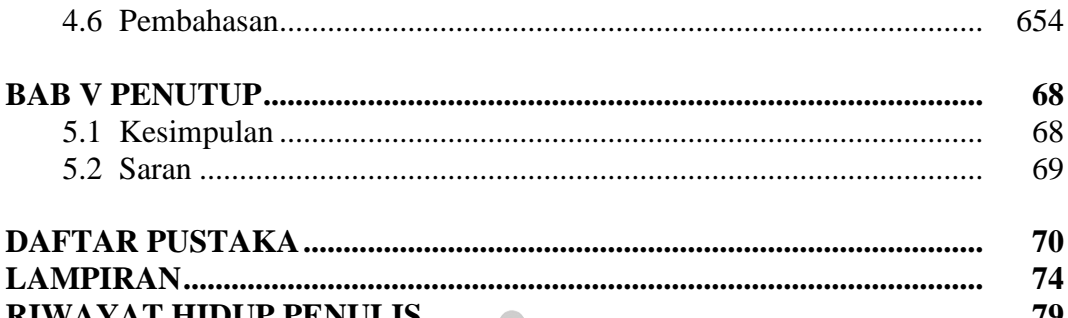

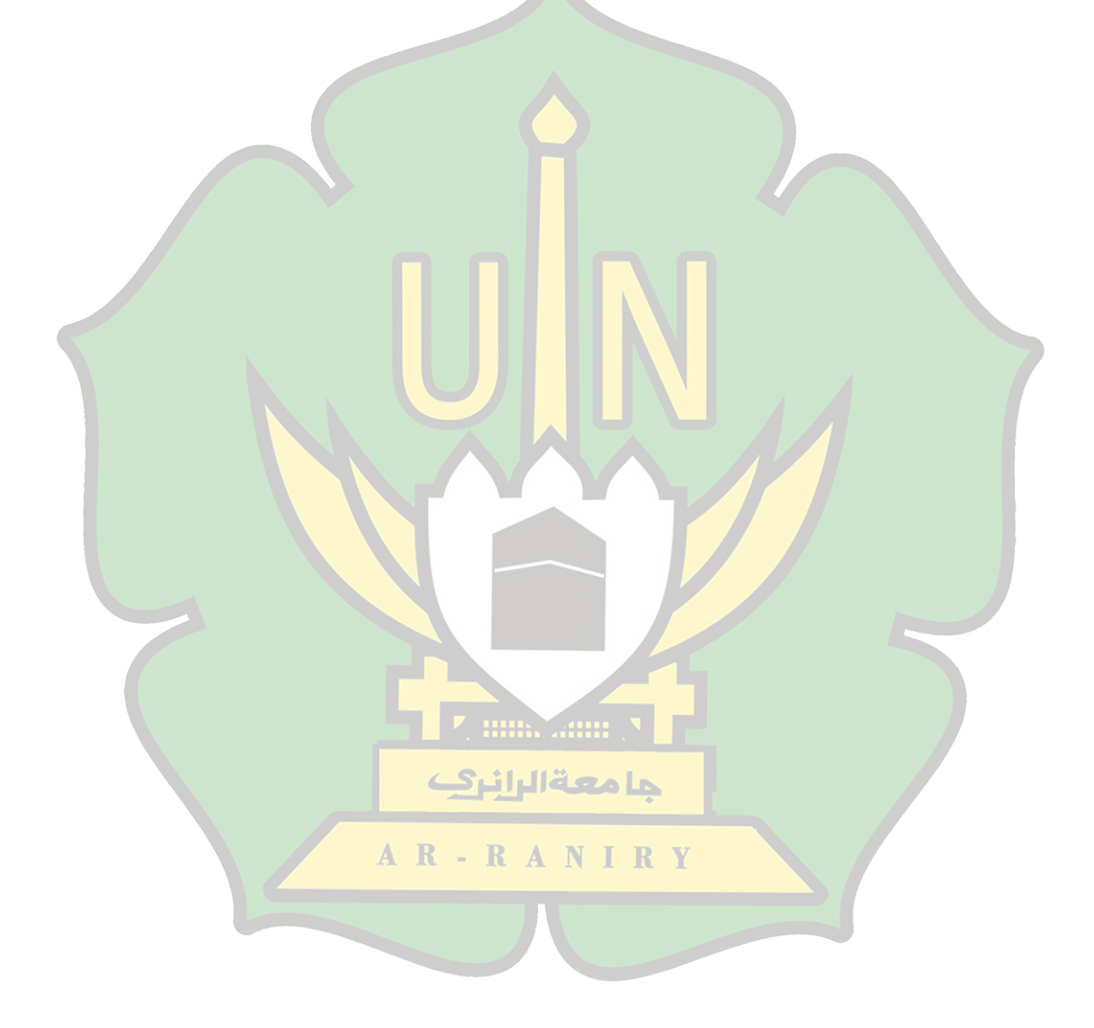

# **DAFTAR TABEL**

<span id="page-9-0"></span>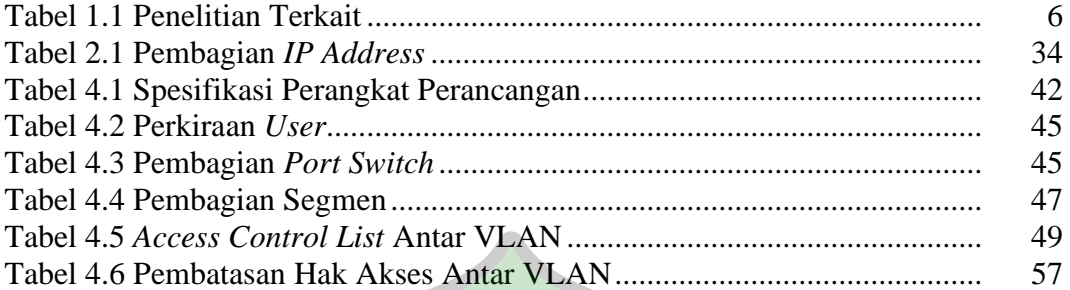

<span id="page-9-1"></span>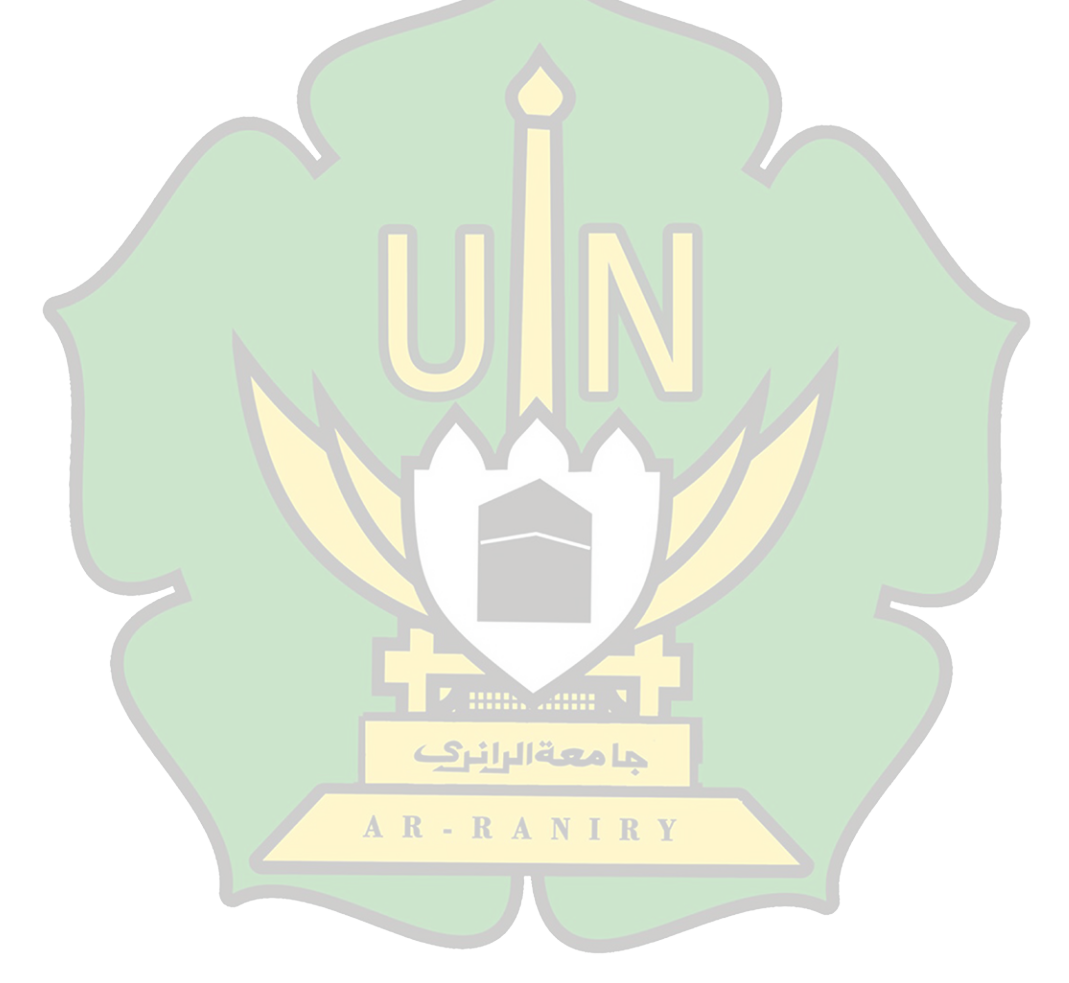

# **DAFTAR GAMBAR**

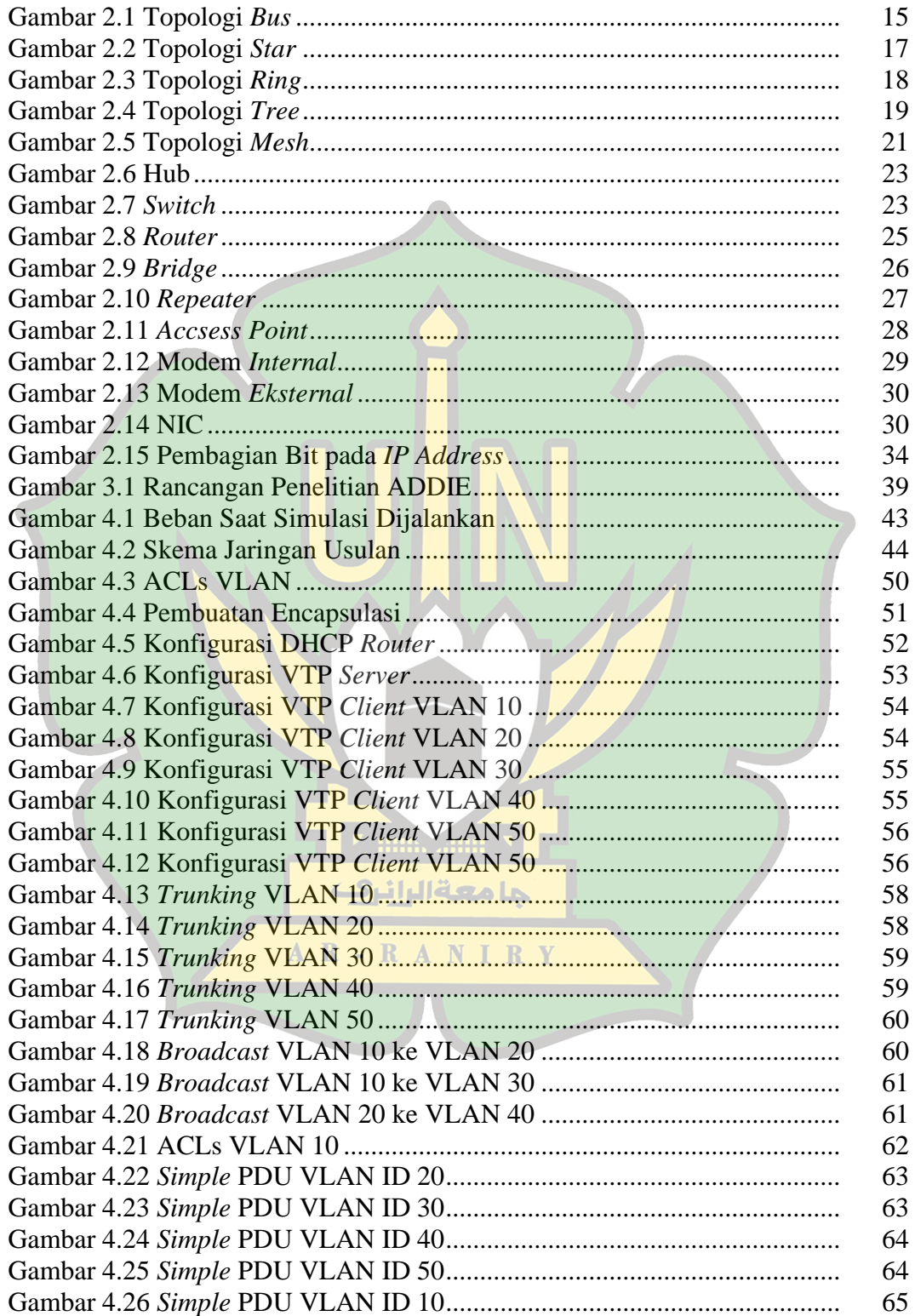

# **DAFTAR LAMPIRAN**

<span id="page-11-0"></span>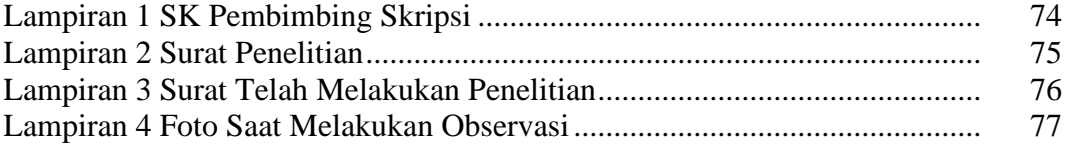

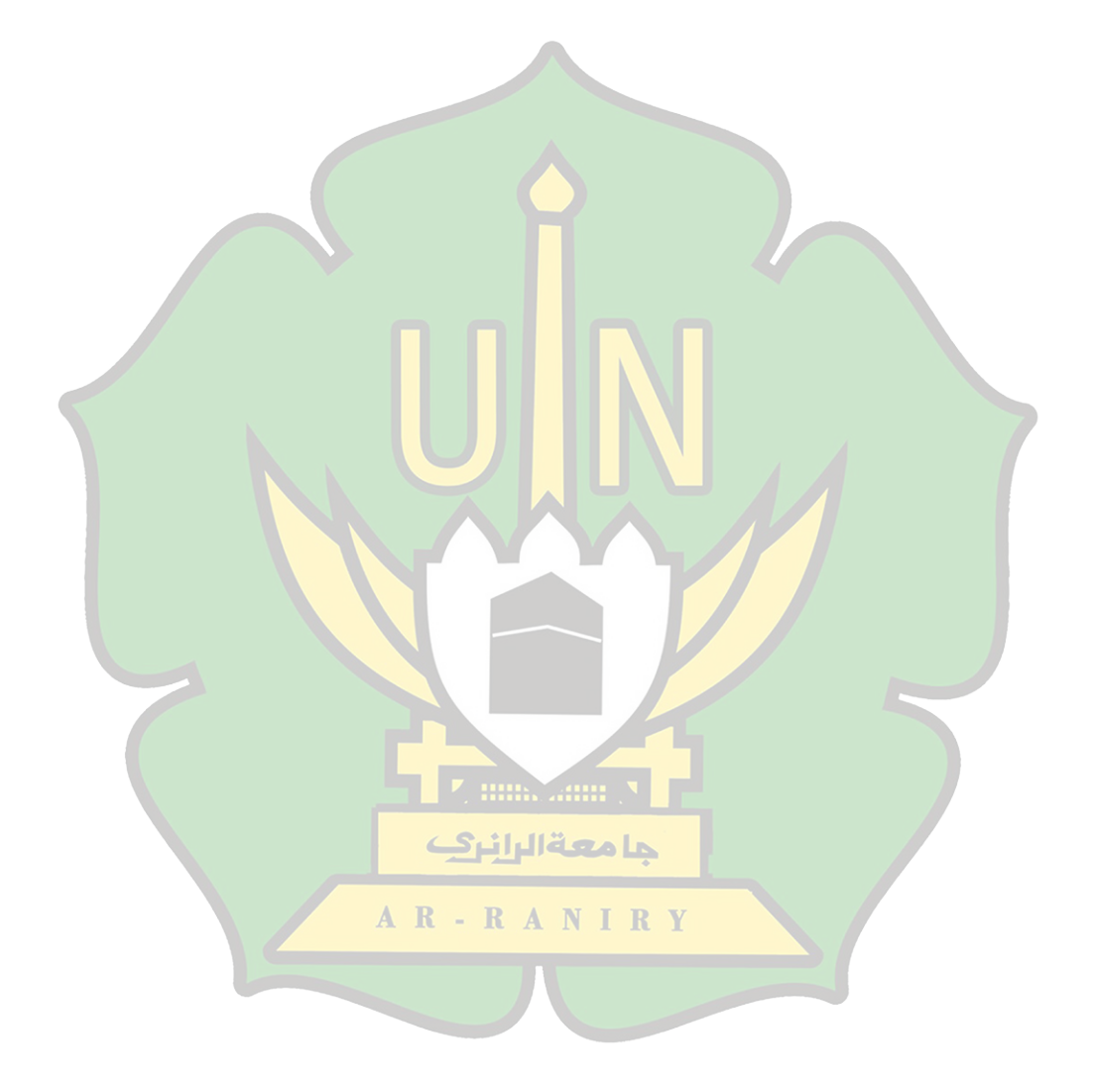

#### **BAB I**

# **PENDAHULUAN**

#### <span id="page-12-1"></span><span id="page-12-0"></span>**1.1 Latar Belakang Masalah**

Secara umum, teknologi telah terlibat banyak dalam segala aspek kehidupan, baik individu maupun berkelompok khusunya teknologi komputer. Kemajuan teknologi komunikasi mempengaruhi perkembangan teknologi informasi. Dengan majunya teknologi sekarang, data dapat dikirimkan dari satu tempat ke tempat yang lain melalui telekomunikasi.

Tidak hanya memperhatikan kualitas dari persyaratan fisik tetapi juga perlu memperhatikan sumber dan ketersediaan informasi, kualitas layanan serta hal lainnya yang dapat membantu proses layanan untuk mencapai keinginan dari pengguna [1].

Undang-undang yang mengatur masalah standar sekolah yaitu Peraturan Menteri Pendidikan Nasional (Permendiknas) No. 24 Tahun 2007. Undang-undang ini menjelaskan seperti apa sekolah harus memiliki sarana yang sesuai dengan undang-undang yang telah diterapkan. Hal ini tentunya terkait juga dengan kualitas sebuah jaringan komputer yang semestinya terdapat pada sebuah sekolah [2].

Menurut Abdul Kadir, "Jaringan komputer adalah hubungan antara dua *node* atau lebih (biasanya berupa komputer) yang tujuan utamanya adalah pertukaran data." Berbagi sumber daya (printer, CPU), komunikasi (pesan instan), dan akses pada suatu informasi (peramban web). Jaringan komputer bertujuan untuk membantu pengguna mencapai tujuan tersebut. Jaringan komputer terdiri dari berbagai bagian yang dapat saling meminta dan memberikan layanan, pihak yang meminta layanan disebut klien, dan pihak yang menyediakan layanan disebut *server*, rancangan ini disebut sistem *client-server*, dan digunakan di hampir semua aplikasi jaringan komputer. Pesatnya perkembangan aplikasi jaringan membutuhkan kinerja yang tinggi dari jaringan tersebut untuk menunjang aliran informasi tercapai secara maksimal, maka dibutuhkan suatu infrastruktur yang baik untuk memenuhi kebutuhan tersebut [3].

Menurut Sofana, "Jaringan komputer merupakan kumpulan komputer yang saling berhubungan. Secara umum, jaringan komputer adalah kumpulan perangkat komputer, *router*, *switch* serta perangkat-perangkat lainnya". Jaringan komputer dapat menghubungkan pengguna ke berbagai belahan dunia manapun, hal ini biasa disebut dengan sistem jaringan atau *International nerworking* yang disingkat *Internet* [4]*.*

Dalam merancang suatu jaringan komputer dibutuhkan kemampuan tentang bagaimana mendesain, merancang dan mengimplementasikan jaringan tersebut. SMA Negeri 1 Darul Imarah adalah sekolah menengah atas yang berada pada kecamatan Darul Imarah di Lampeneurut dimana sekolah ini memiliki 1 ruang tata usaha (TU), 1 ruang guru, 1 ruang kepala sekolah, 1 perpustakaan dan laboratorium komputer.

Masalah yang terdapat di sekolah ini yaitu tidak adanya sistem pengaturan yang fleksibel untuk jaringan komputer. Dari masalah yang ada di SMA Negeri 1 Darul Imarah, maka penulis merancang *Virtual Local Area Network* (VLAN) pada SMA Negeri 1 Darul Imarah.

Ketika merancang atau membangun jaringan *Virtual Local Area Network* (VLAN), terutama dari perspektif praktik komputasi jaringan dan komunikasi jaringan, penting untuk memastikan bahwa komputer dapat diandalkan serta dapat berjalan dengan baik untuk kelancaran pengoperasian sistem pengajaran dan pembelajaran. Dengan latar belakang tersebut, penulis mencoba merancang jaringan *Virtual Local Area Network* (VLAN) serta memanajemen kembali *Ip Address* sehingga mempermudah pertukaran data antara komputer serta membatasi hak akses pada ruangan tertentu. Dimana jaringan yang dipakai di Sekolah Menengah Atas (SMA) Negeri 1 Darul Imarah adalah jaringan *Lokal Area Networking* (LAN).

Penelitian yang peneliti lakukan adalah membuat sebuah rancangan sistem jaringan baru menggunakan metode *Virtual Local Area Network* (VLAN) pada sekolah SMA Negeri 1 Darul Imarah, serta menata ulang sistem manajemen *IP Address* agar lebih mudah dalam melakukan pertukaran data dimana dengan perancangan ini diharapkan dapat diterapkan disekolah tersebut.

# حامعةالرانرك

# <span id="page-14-0"></span>**1.2 Rumusan Masalah**

Melihat pada latar belakang di atas, maka yang menjadi rumusan masalah dalam penelitian ini yaitu:

- 1. Bagaimana merancang *Virtual Local Area Network* pada SMA Negeri 1 Darul Imarah?
- 2. Bagaimana memanajemen *IP Address* pada SMA Negeri 1 Darul Imarah?

#### <span id="page-15-0"></span>**1.3 Tujuan Penelitian**

- 1. Merancang jaringan *Virtual Local Area Network* (VLAN) dalam suatu jaringan pada SMA Negeri 1 Darul Imarah.
- 2. Memanajemen *IP Address* pada SMA Negeri 1 Darul Imarah.

#### <span id="page-15-1"></span>**1.4 Batasan Penelitian**

Batasan penelitian berfungsi untuk mencegah meluasnya permasalahan dalam pembahasan, sehingga hasilnya sesuai dengan yang diharapkan.

Adapun batasan dalam penelitian ini sebagai berikut:

- 1. Sasaran dari penelitian adalah SMA Negeri 1 Darul Imarah.
- 2. Penelitian yang dilakukan adalah merancang jaringan VLAN untuk memanajemen *IP Address.*
- 3. Peneliti hanya merancang jaringan VLAN menggunakan *software Cisco Packet Tracer*, kemudian hasil dari rancangan tersebut diberikan kepada teknisi jaringan komputer sekolah apabila pihak sekolah ingin melakukan implementasi serta perubahan pada sekolah tersebut untuk kedepannya.

# AR-RANIRY

# <span id="page-15-2"></span>**1.5 Manfaat Penelitian**

1. Manfaat Praktis

Hasil penelitian ini diharapkan dapat memberikan manfaat serta dijadikan bahan pertimbangan oleh pihak sekolah untuk memperbaiki masalah dalam pengelolaan jaringan untuk meningkatkan sistem jaringan komputer pada SMA Negeri 1 Darul Imarah.

- 2. Manfaat Teoritis
	- a) Manfaat Penelitian Bagi Sekolah
		- 1. Diharapkan kontrol terhadap *broadcast* lebih maksimal sehingga *traffic* jaringan tidak padat dengan melakukan manajemen *IP Address* pada SMA Negeri 1 Darul Imarah.
		- 2. Lebih efisien dalam sistem jaringan khususnya pada jaringan komputer SMA Negeri 1 Darul Imarah.
		- 3. Membantu teknisi jaringan komputer dalam mengidentifikasi masalah yang terjadi pada SMA Negeri 1 Darul Imarah.
	- b) Manfaat Penelitian Bagi Mahasiswa
		- 1. Sebagai bahan untuk memperluas pengetahuan dan wawasan dalam melakukan perancangan jaringan terutama pada perancangan jaringan komputer menggunakan metode VLAN untuk meningkatkan efisiensi dalam suatu jaringan.
		- 2. Sebagai syarat kelulusan menjadi sarjana jurusan Pendidikan Teknologi Informasi.
		- 3. Teori yang diterima dapat dibandingkan dengan kenyataan sebenarnya.
	- c) Manfaat Penelitian Bagi Prodi Pendidikan Teknologi Informasi
		- 1. Memberikan masukan kepada program studi khususnya prodi Pendidikan Teknologi Informasi (PTI) dalam rangka meningkatkan kualitas perkuliahan.
- 2. Menentukan seberapa baik mahasiswa telah belajar tentang jaringan komputer.
- 3. Menjadi referensi untuk penelitian bagi angkatan-angkatan berikutnya.

# <span id="page-17-0"></span>**1.6 Relevansi Penelitian Terdahulu**

<span id="page-17-1"></span>Tabel 1.1 Penelitian Terkait

| N <sub>o</sub> | Nama Peneliti dan<br><b>Judul Penelitian</b>                                                                                                | <b>Metode Penelitian</b>                                              | <b>Hasil penelitian</b>                                                                                                    |
|----------------|----------------------------------------------------------------------------------------------------|-----------------------------------------------------------------------|----------------------------------------------------------------------------------------------------|
| 1.             | Anwar Fattah (2022),<br>Perancangan dan<br>Implementasi Virtual<br><b>Local Area Network</b><br>Pada Jaringan<br>Universitas Balikpapan     | Virtual Local<br><b>Area Network</b><br>(VLAN).<br><b>PPDIOO</b>      | Dari penelitian tersebut dapat<br>disimpulkan bahwa administrator<br>jaringan dapat mengontrol setiap<br>port Switch VLAN dan membuat<br>beberapa broadcast. Ini mencegah<br>pengguna menghubungkan kabel<br>ke switch port. Sebuah simulasi<br>desain jaringan area lokal virtual<br>(VLAN) mencapai rata round-trip<br>time (RTT) 15.42 ms. Kemudian<br>rata-rata packet loss untuk<br>simulasi ini adalah 0% dan rata-<br>rata time to drop adalah 130 ms.<br>Oleh karena itu, hasil pengujian ini<br>menunjukkan bahwa desain<br>jaringan virtual local area network<br>(VLAN) terhubung dengan baik. |
| 2.             | Taufik Rahman (2020),<br>Perancangan Jaringan<br>Virtual Local Area<br>Network (VLAN) &<br><b>DHCP Pada Pt. Navicom</b><br>Indonesia Bekasi | <b>Virtual Local</b><br><b>Area Network</b><br>(VLAN).<br><b>NDLC</b> | Kesimpulan dari penelitian ini<br>menunjukkan bahwa kemanan<br>data pada setiap pc akan lebih<br>aman apabila menggunakan<br>jaringan VLAN. Untuk membuat<br>jaringan VLAN saling<br>berkomunikasi maka diperlukan<br>konfigurasi pada Switch untuk<br>membuat Database VLAN, agar<br>setiap anggota VLAN dapat saling<br>berkomunikasi satu sama lain.                                                                                                    |
| 3.             | Ir. Peniarsih, M.MSi<br>(2020), Sistem Jaringan<br><b>Internet Data Untuk</b><br>Pendistribusian VLAN                                       | Virtual Local<br>Area Network<br>(VLAN).                              | Hasil penelitian dari jurnal ini<br>nenunjukkan masing-masing<br>customer memiliki ID VLAN,<br>nama VLAN yang berbeda dan<br>terpisah untuk masing-masing<br>customer di gedung UOB Jakarta.<br>Menggunakan VLAN akan lebih<br>mudah dalam pengecekan dan<br>penangananya jika terjadi masalah                                                                                                    |

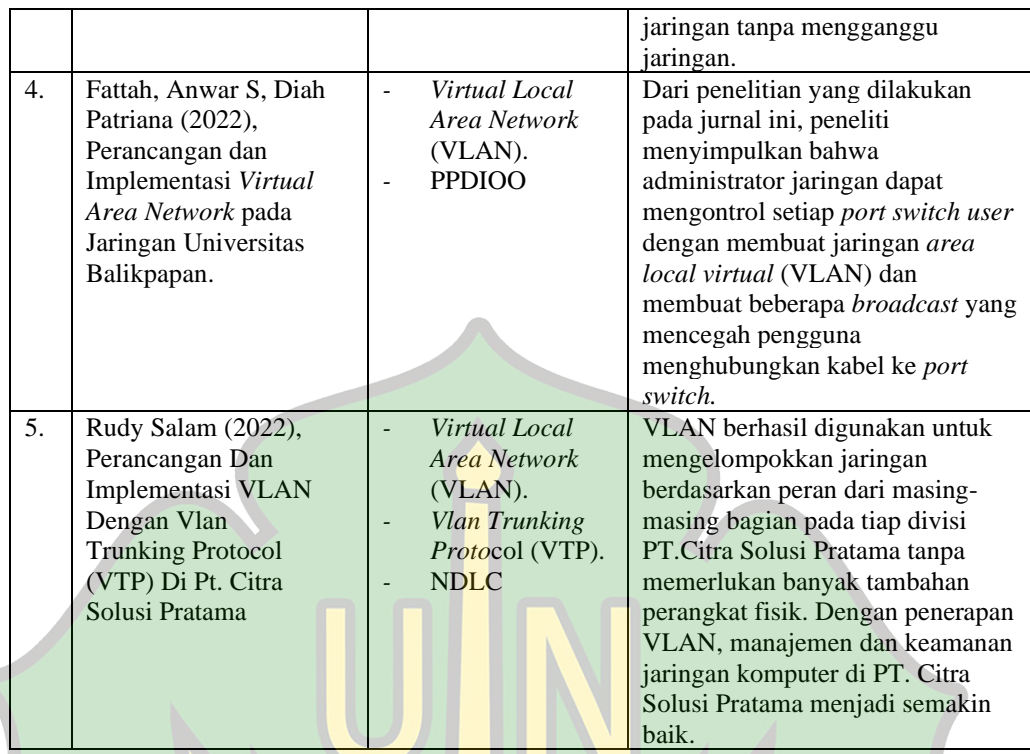

Sedangkan penelitian yang penulis lakukan adalah perancangan sebuah sistem jaringan dengan menggunakan metode *Virtual Local Area Network* (VLAN) pada sekolah SMA Negeri 1 Darul Imarah, dimana dengan perancangan ini diharapkan dapat diterapkan disekolah tersebut mengingat tidak adanya sistem pengaturan yang fleksibel untuk jaringan komputer serta menata ulang sistem حامعةالرانرك manajemen *IP Address*. Diharapkan dengan penelitian ini dapat membantu pihak RANIRY AR sekolah untuk melakukan pembaruan sistem jaringan pada sisitem jaringan komputer pada sekolah tersebut.

# <span id="page-18-0"></span>**1.7 Sistematika Penulisan**

C

Penyusuna penelitian ini dikelompokkan kedalam beberapa bab yang bertujuan untuk menunjukkan penyelesaian yang sisitematis dalam sebuah masalah. Pembagaian bab adalah sebagai berikut:

# **Bab 1 : Pendahuluan**

Pada bab ini menjelaskan tentang materi berupa latar belakang, rumusan masalah, tujuan, manfaat, batasan penelitian serta relevansi penelitian terdahulu.

#### **Bab 2 : Landasan Teoritis**

Pada bagian ini, penulis membahas mengenai definisi dari apa yang dibahas. Pada bab ini, peneliti dapat mengutip pembahasan dari berbagai sumber dalam penelitiannya.

### **Bab 3 : Metodologi Penelitian**

Peneliti memberikan gambaran tentang desain penelitian yang meliputi prosedur, waktu penelitian, sumber data, dan tahapan pengumpulan data. Peneliti juga menjelaskan pentingnya mengikuti pedoman desain penelitian untuk memastikan data yang akurat dan dapat diandalkan.

#### **Bab 4 : Hasil dan Pembahasan**

Bab ini menjelaskan tentang hasil penelitian dan pembahasan yang dilakukan peneliti dalam melakukan penelitian pada SMA Negeri 1 Darul Imarah. Penjelasan yang diberikan merupakan menjabaran dari rumusan masalah yang ada.

#### AR-RANIRY **Bab 5 : Penutup**

Bab penutup merupakan bagian terakhir dari penulisan proposal skripsi ini yang berisi kesimpulan.

### **BAB II**

# **LANDASAN TEORITIS**

### <span id="page-20-1"></span><span id="page-20-0"></span>**2.1 Pengertian Komputer**

Secara umum komputer adalah perangkat elektronik yang dapat berfungsi untuk melakukan pengolahan data dengan prosedur yang telah di rumuskan ataupun di program untuk memberikan sebuah informasi.

Didalam suatu komputer terdapat berbagai macam komponen yang terkoneksi antara satu dengan lainnya dan membentuk suatu sistem kerja. Sistem tersebut melakukan pekerjaan secara otomatis dengan diprogramkan dengan suatu perintah dan menghasilkan data tertentu. Pada umumnya suatu komputer terdiri dari *hardware* yang terbagi kedalam berbagai macam dan fungsi, diantaranya *Processor, RAM, CPU, HardDisk* dan *Motherboard.*

Kemudian pada sebuah komputer juga terdapat *software*, yaitu sistem operasi dan berbagai macam aplikasi lainnya seperti *Microsoft Office* yang kemudian di masukkan ataupun di instal di dalam *hardware* dan diberi perintah oleh penggunanya. Terdapat elemen terakhir dari komputer yaitu *user* atau *brainware* yang merupakan pengguna yang mengoperasikan komputer tersebut.

Dari berbagai pengertian di atas dapat diambil kesimpulan bahwa komputer adalah alat untuk memproses data dengan cepat dan akurat sesuai dengan instruksi yang dirumuskan, serta diorganisasikan untuk memungkinkan data diterima dan disimpan secara otomatis berdasarkan instruksi yang disimpan dalam memori [6].

#### <span id="page-21-0"></span>**2.2 Pengertian Jaringan Komputer**

Jaringan komputer adalah sekelompok komputer yang dirancang untuk bekerja sama untuk berbagi sumber daya (seperti printer) dan berkomunikasi (seperti email). Tujuan dari jaringan komputer adalah untuk membantu pengguna mencapai tujuan tersebut. Setiap bagian dari jaringan komputer dapat meminta dan memberikan layanan, pihak yang meminta atau menerima layanan disebut klien, dan pihak yang mengirim atau memberikan layanan disebut *server*. Sistem jaringan ini digunakan di hampir semua aplikasi jaringan komputer, ini disebut sistem *Client-Server*.

Menurut Abdul Kadir jaringan komputer adalah hubungan antara dua atau lebih *node* (biasanya berupa komputer) yang tujuan utamanya adalah pertukaran data [7].

Sebuah jaringan komputer memungkinkan untuk memindahkan sebuah informasi atau data dari satu jaringan ke jaringan lainnya sehingga pengguna dari jaringan komputer bisa saling bertukar informasi ataupun data. Jaringan komputer juga mempunyai beberapa potensi, antara lain:

- 1. Jaringan komputer dapat menghubungkan antar pengguna komputer untuk saling bertukar informasi.
- 2. Mengintergrasikan antar penggunanya.
- 3. Jaringan komputer dapat dimanfaatkan untuk mengurangi terjadinya tumpukan suatu pekerjaan pada satu bagian.
- 4. Mampu mengatur alur informasi antara *client-server* dengan lebih cepat.

Dari definisi di atas dapat diambil kesimpulan bahwa jaringan komputer merupakan suatu penghubung antara satu perangkat komputer dengan perangkat lainnya untuk melakukan pertukaran data. Tujuan dari jaringan komputer adalah agar informasi atau data yang dikirim dengan akurat oleh pengirim dan dapat tersampaikan kepada penerima dengan akurat pula. Jaringan komputer juga memungkinkan penggunanya dapat melakukan komunikasi dan pertukaran informasi atau data antara berbagai komputer dengan mudah [3].

#### <span id="page-22-0"></span>**2.3 Jenis Jaringan Komputer**

Berdasarkan area dan jarak, jaringan komputer dikelompokkan menjadi tiga, yaitu:

#### **2.3.1** *Local Area Network* **(LAN)**

*Local Area Network* merupakan jaringan komputer yang mencakup area yang relatif pendek, baik itu satu ruangan, satu gedung ataupun lebih yang saling berdekatan. Biasanya jaringan komputer ini terdapat gedung sebuah sekolah, kantor dan rumah. Konsep dari jaringan LAN biasanya menggunakan konektivitas tertentu, terutama *Ethernet*.

Ada beberapa jenis jaringan yang memungkinkan anda terhubung ke internet secara *nirkabel*, salah satu jaringan ini dikenal sebagai jaringan *Wireless Local Area Network* (WLAN) [8].

#### **2.3.2** *Metropolitan Area Network* **(MAN)**

*Metropolitan Area Network* (MAN) adalah jenis jaringan komputer yang jauh lebih besar daripada jaringan LAN biasa.

*Metropolitan area network* ini dapat mencakup berbagai lokasi seperti kampus, kantor-kantor perusahanan, pemerintahan yang berdekatan atau pada sebuah kota serta juga dapat digunakan untuk keperluan pribadi maupun umum.

Jaringan MAN adalah jenis sistem jaringan yang paling cocok untuk menghubungkan kantor-kantor di kota yang berada dalam jangkauan luas, jaringan MAN biasanya terdiri dari beberapa LAN yang lebih kecil yang berjarak antara 10 dan 50 km dari satu sama lain [9].

#### **2.3.3** *Wide Area Network* **(WAN)**

*Wide Area Network* merupakan suatu jaringan komputer yang dapat menghubungkan perangkat jaringan komputer yang mencakup daerah geografis atau wilayah yang sangat luas dengan menggunakan alat yang canggih apabila dibandingkan dengan LAN maupun MAN sehingga dapat menghubungkan jaringan antar kota, negara bahkan antar benua sekalipun [10].  $\overline{z}$  mm, and  $\overline{z}$ 

#### <span id="page-23-0"></span>**2.4 Tipe Jaringan**

Berdasarkan fungsinya, jaringan komputer terbagi menjadi dua, yaitu;

حامعةالرانرك

#### **2.3.4** *Client-Server*

Jaringan *Client-Server* ini merupakan jaringan komputer *client* (*user*) dengan komputer *server*, *client* adalah komputer yang melakukukan permintaan ataupun yang menerima layanan, sedangkan komputer *server* merupakan komputer yang memberikan layanan, contoh dari sebuah *server*

adalah sebuah *domain* seperti [www.facebook.com](http://www.facebook.com/) yang dilayani oleh banyak komputer *web server* [11].

Dari penjelasan di atas dapat diambil kesimpulan bahwa perangkatperangkat jaringan *client* bisa saling berkomunikasi dengan adanya perantaraan sebuah *server*. Apabila komputer *server* tidak aktif maka perangkat-perangkat *client* yang terhubung kepada *server* tersebut tidak dapat melakukan komunikasi.

### **2.4.1** *Peer to Peer*

*Peer-to-peer* (P2P) memungkinkan pertukaran data langsung antara dua *peer* tanpa pihak ketiga.

*Peer-to-peer* dapat menjadi *server* dan juga *client* secara bersamaan, perangkat komputer saling berhubungan dan dapat bertukar informasi dan data tanpa dikendalikan oleh satu komputer *server* [12].

Jaringan ini biasanya digunakan untuk berbagi sumber daya komputer lain seperti *file* dan *printer*. *Peer-to-peer* memerlukan sistem operasi yang diinstal pada komputer yang terhubung secara fisik [13].

Dari penjelasan di atas dapat dijelaskan bahwa komputer-komputer saling berhubung secara langsung pada setiap komputer tanpa adanya perantara *server*, karena setiap komputer pada tipe jaringan P2P dapat menjadi *server* ataupun *client* sekaligus.

Dapat di simpulkan bahwa jenis jaringan dapat dibagi menjadi dua jenis, *client-server* dan *peer-to-peer*.

1. Jaringan *Client-Server*

Jaringan *client-server* adalah tipe jaringan yang mempunyai pusat yaitu *server* untuk memberikan layanan kepada komputer *client* [11].

2. Jaringan *Peer-to-peer*

Jaringan *peer-to-peer* adalah jenis jaringan dimana komputer dapat terhubung secara langsung tanpa memerlukan *server* [13].

# <span id="page-25-0"></span>**2.5 Topologi Jaringan**

Topologi jaringan adalah cara dimana komputer terhubung satu sama lain untuk membentuk jaringan. Ini bisa berupa jaringan fisik, dimana komputer secara fisik terletak bersebelahan, atau jaringan *virtual*, dimana komputer terhubung satu sama lain melalui *server* jaringan.

Terdapat bermacam topologi jaringan yang selalu digunakan pada saat ini antara lain topologi *bus*, *ring*, *tree*, serta *star* [14].

Pada suatu jaringan komputer, pemilihan topologi berpengaruh terhadap performa dalam berkomunikasi. Dalam perihal ini butuh analisa spesial buat mengenali keuntungan serta kerugian dari tiap-tiap topologi menurut karakteristiknya.

Menurut Madcoms Topologi jaringan adalah susunan komponen jaringan, seperti *server, client, hub, switch,* dan kabel [15].

Sebaliknya bagi Khasanah menerangkan kalau topologi jaringan ialah pola ikatan antar terminal dalam sesuatu sistem jaringan komputer [16].

Bisa disimpulkan berasal penerangan di atas bahwa topologi merupakan beberapa komputer yang saling berhubungan antara satu menggunakan yang lain yang dihubungkan melalui media atau alat-alat jaringan.

Ada banyak jenis topologi jaringan, masing-masing dengan kelebihan dan kekurangannya sendiri.

#### **2.5.1 Topologi** *Bus*

Topologi bus adalah tata letak jaringan dimana komputer terhubung satu sama lain menggunakan kabel tunggal. Topologi ini paling sering digunakan dalam sistem LAN.

Topologi *bus* dapat dikatakan topologi yang sudah jadul, sebab topologi jaringan ini hanya memakai sebuah kabel *backbone* yang membentang sepanjang *node client*. Topologi ini pula seringkali dipergunakan pada jaringan yang menggunakan penghubung kabel *fiber optic* [17]*.*

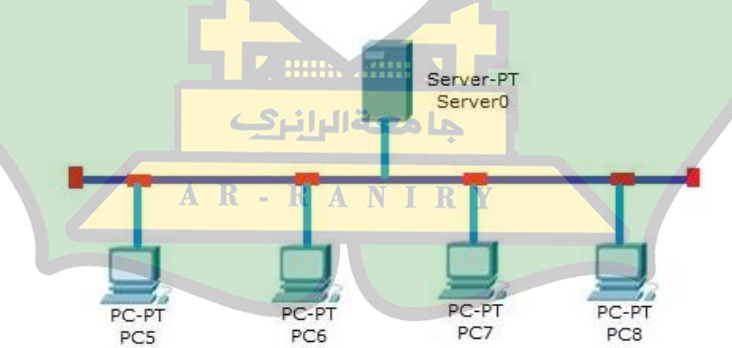

<span id="page-26-0"></span>(sumber: *Journal Article,* Wijaya A. *Ilmu Artikel Komputer.COM (2007) 1-8*)

#### Gambar 2.1 Topologi *Bus*

#### **Keunggulan Topologi** *Bus*

- 1. Irit kabel sehingga biaya menjadi cukup lebih murah,
- 2. Penambahan maupun pengurangan terminal dapat diubah tanpa terjadinya gangguan pada operasi yg sedang berjalan.
- 3. *Layout* kabel sederhana sehinga biaya instalasi lebih murah.

#### **Kelemahan Topologi** *Bus*

- 1. Jalur lalu lintas yang padat
- 2. Bila terjadi gangguan pada kabel pusat, maka terjadi gangguan pada kesuluruhan jaringan.

# **2.5.2 Topologi Star**

Madcoms mengatakan bahwa topologi ini memiliki bentuk fisik yang terlihat seperti bintang, dimana setiap node terhubung ke pusat. Susunan berasal topologi ini memakai lebih banyak kabel daripada topologi *bus* karena seluruh perangkat komputer terhubung pada pusat. Jika terjadi kerusakan pada salah satu komputer, hal tersebut tidak berdampak pada komputer حامعةالرانرك lainnya.

Sistem topologi bintang memiliki kendali yang terpusat, sehingga semua data harus melalui pusat untuk dapat disalurkan ke setiap komputer. *Node* pusat dalam topologi disebut stasiun *primer* atau *server*, dan stasiun lainnya disebut stasiun sekunder atau *server* klien. Setelah koneksi dibuka, setiap pengguna dapat mengakses koneksi tersebut tanpa harus meminta izin dari *server* sebelumnya [18].

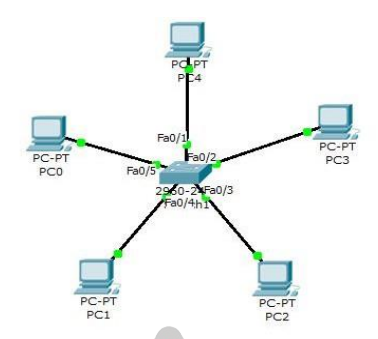

<span id="page-28-0"></span>(sumber: *Journal Article,* Wijaya A. *Ilmu Artikel Komputer.COM (2007) 1-8*)

Gambar 2.2 Topologi *Star*

# **Keunggulan Topologi Star**

- 1. Kerusakan pada satu aliran jaringan tidak memengaruhi jaringan pada aliran lainnya.
- 2. Keamanan termasuk tinggi.
- 3. Lebih kokoh menghadapi lalu lintas jaringan yang padat..
- 4. Kemampuan mendeteksi kesalahan atau kerusakan dalam pengelolaan jaringan sangat mudah.

# **Kelemahan Topologi** *Star*

- 1. Jaringan pada setiap saluran sangat berpengaruh pada terminal pusat.
- 2. Harga untuk melakukan instalasi relatif lebih mahal
- 3. *HUB* jadi elemen kritis karena kontrol yang terpusat.

# **2.5.3 Topologi** *Ring*

Topologi jaringan *ring* adalah jenis topologi jaringan dimana setiap *node* terhubung ke setiap *node* lain dalam lingkaran tertutup. Semua perangkat komputer terhubung ke bentuk lingkaran dan memiliki simpul yang identik pada setiap level.

Data yang dikirimkan diperiksa terlebih dahulu apakah data tersebut tertuju ke alamat yang sudah tepat atau tidak.

Topologi cincin digunakan dalam jaringan yang umumnya memiliki kinerja yang optimal saat terdapat banyak komputer yang terhubung ke dalam jaringan [19].

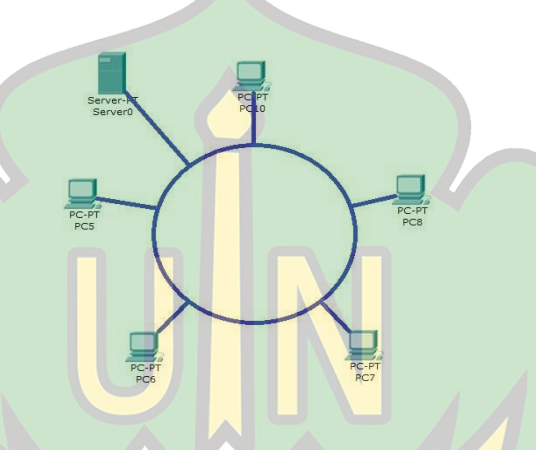

<span id="page-29-0"></span>(sumber: *Journal Article,* Wijaya A. *Ilmu Artikel Komputer.COM (2007) 1-8*)

Gambar 2.3 Topologi *Ring*

# **Keunggulan Topologi** *Ring*

- 1. Transimisi data sederhana menggunakan aliran data satu arah. حا معةالرا:
- 2. Arus data yang mengalir lebih cepat karena informasi dapat dilayani dari **RAN** IRY

sisi kiri atau kanan dari suatu server.

- 3. Tahan terhadap aliran lalu lintas data yang sibuk.
- 4. Laju transfer data tinggi
- 5. Relatif murah karena tidak memerlukan *host*.

# **Kelemahan Topologi** *Ring*

- 1. Pemasangan atau penghapusan terminal menjadi rumit.
- 2. Jika terjadi kerusakan pada salah satu saluran jaringan komputer, maka seluruh jaringan mengalami kegagalan sistem..
- 3. Harus adanya pendeteksi kesalahan.

#### **2.5.4 Topologi** *Tree*

Dalam topologi *tree*, perangkat terhubung ke hub pusat seperti pada topologi *star*, namun pada topologi *tree*, tidak semua perangkat terhubung langsung ke hub. Sebaliknya, perangkat terhubung ke perangkat lain melalui jaringan. Hub bertanggung jawab untuk mengatur lalu lintas di jaringan. Secara umum, topologi *tree* terdiri dari kombinasi topologi *star* dan topologi *bus*. Oleh karena itu, untuk dapat memahami topologi *tree*, perlu dipahami juga topologi *star* dan topologi *bus* [20].

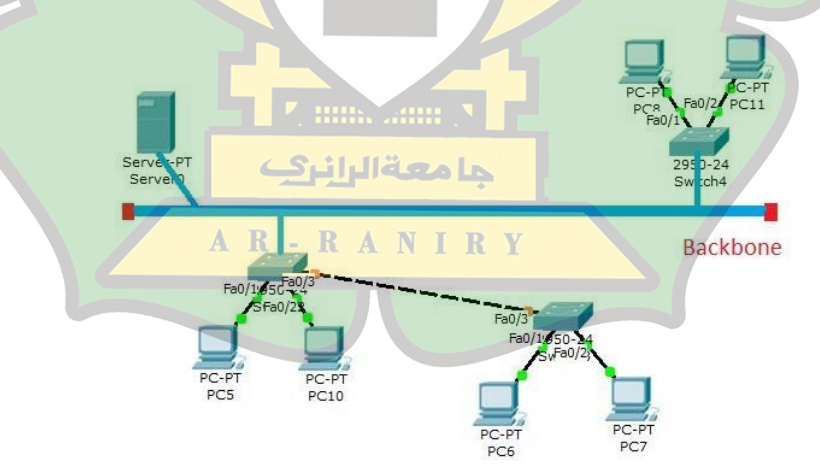

(sumber: *Journal Article,* Wijaya A. *Ilmu Artikel Komputer.COM (2007) 1-8*)

<span id="page-30-0"></span>Gambar 2.4 Topologi *Tree*

#### **Keuntungan Topologi** *Tree*

- 1. Bisa memecah seluruh jaringan menjadi bagian yang lebih sederhana untuk dioperasikan.
- 2. Tipe topologi ini mampu mencakup jarak yang agak lebih jauh.
- 3. Mudah dalam melakukan pengembangan menjadi jaringan yang luas.
- 4. Kemudahan dalam mendeteksi kerusakan.
- 5. Manajemen data yang lebih teratur.

# **Kelemahan Topologi** *Tree*

- 1. Kinerja atau pengiriman data yang lambat.
- 2. Biaya instalasi yang relatif mahal karena menggunakan banyak kabel.
- 3. Jika komputer yang berada di level yang lebih atas mengalami kerusakan atau masalah, maka komputer yang berada di bawahnya juga mengalami kesulitan dalam berkomunikasi.

# **2.5.5 Topologi** *Mesh*

Dalam topologi *mesh*, setiap komputer terhubung ke komputer lain di jaringan. Jadi, setiap komputer dapat langsung berkomunikasi dengan komputer tujuan. Jenis struktur jaringan *mesh* ini memungkinkan koneksi atau komunikasi langsung dengan perangkat yang diinginkan. Proses pengiriman data dari satu komputer langsung terkirim ke komputer tujuan tanpa harus melewati perantara seperti *switch* atau *hub* [21].

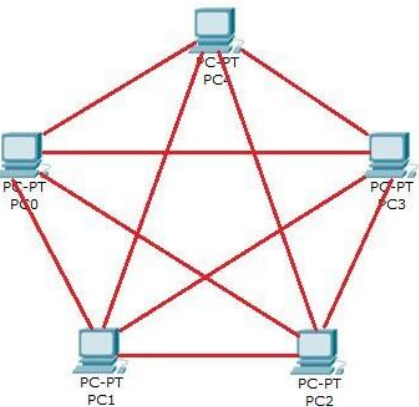

<span id="page-32-0"></span>(sumber: *Journal Article,* Wijaya A. *Ilmu Artikel Komputer.COM (2007) 1-8*)

Gambar 2.5 Topologi *Mesh*

# **Keunggulan Topologi** *Mesh*

- 1. Keuntungan pertama dari penggunaan topologi *mesh* ini adalah apabila terjadi kerusakan pada satu jalur dapat diganti dengan jalur alternatif lainnya.
- 2. Terjaminnya jalur komunikasi karena memiliki hubungan lebih antar komputer.
- 3. Arus lalu lintas data yang cepat karena memiliki jalur masing-masing antar komputer.
- 4. Privasi dan keamanan terjamin, karena dapat mengakses langsung antara komputer tanpa melibatkan komputer lainnya.
- مامعةالران 5. Mudah dalam mengetahui kerusakan.

# **Kelemahan Topologi** *Mesh*

1. Sulitnya melakukan instalasi dan konfigurasi ulang ketika jumlah perangkat komputer semakin meningkat.

**IRV** 

A N

- 2. Biaya instalasi yang tinggi karena memerlukan banyak kabel dan *port*.
- 3. Boros dalam penggunaan kabel
- 4. Diperlukan tempat yang cukup besar dalam membangun jaringan dengan topologi ini.

#### <span id="page-33-0"></span>**2.6 Perangkat Bantu Jaringan Komputer**

Jaringan komputer terdiri dari sejumlah sistem komputer yang saling berhubungan, serta perangkat lunak pendukung yang memungkinkan sistem tersebut dapat berkomunikasi satu sama lain dengan alat bantu yang berbentuk aplikasi-aplikasi jaringan, sistem operasi, dan berbagai perangkat lainnya.

Dengan menggunakan alat bantu jaringan ini mempermudah apabila ingin menghubungkan jaringan dengan rentang yang lebih luas, seperti antar kota, negara, bahkan benua [22].

Berikut ini perangkat-perangkat bantu jaringan yaitu:

### **2.6.1 Perangkat Keras Jaringan Komputer** *(Hardware)*

#### **a) HUB**

Menurut Haryanto dan Victor, sebuah *hub* adalah sebuah kotak kecil berbentuk persegi panjang yang umumnya terbuat dari bahan plastik. Fungsi utama dari hub adalah untuk menerima daya listrik dari *stop* kontak pada dinding yang biasa digunakan*. Hub* digunakan untuk menghubungkan beberapa perangkat komputer atau jaringan lainnya sekaligus sehingga membentuk suatu jaringan yang saling terhubung. *Hub* adalah perangkat yang berfungsi sebagai pusat pengaturan lalu lintas data dalam sebuah jaringan komputer. *hub* digunakan pada topologi jaringan yang lebih kompleks seperti topologi *tree* dan *mesh*.

Jumlah *port* pada *hub* juga bervariasi mulai dari 8, 16, 24, hingga 48 port [23].

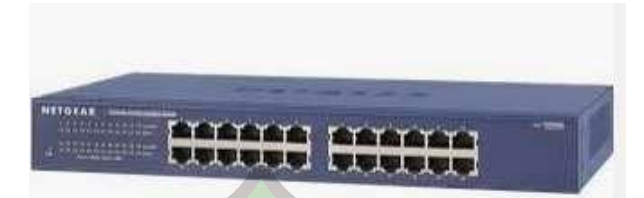

<span id="page-34-0"></span>(sumber*: Journal Article*, IHWALDI. *Universitas Cokroaminoto Palopo*

*(2020) 21(1) 1-9*)

Gambar 2.6 Hub

# **b)** *Switch*

*Switch* hampir memiliki fungsi yang sama seperti hub, namun yang menjadi pembeda antara hub dan *switch* adalah *switch* mampu melakukan penyaringan data, setiap *port* pada *switch* dapat dikonfigurasi untuk melakukan penyaringan terhadap *port* mana saja yang dapat terhubung.

Bisa disimpulkan bahwa *switch* ialah suatu alat yang berperan sebagai *filter* atau pengatur data atau informasi dari satu komputer ke komputer lain yang terkoneksi pada perangkat tersebut [24].

<span id="page-34-1"></span>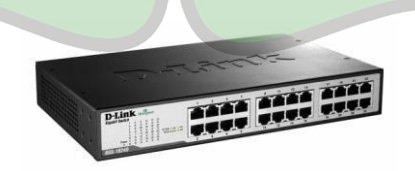

(sumber: *Journal Article*, Suhaila F. *Ar-Raniry (2019) 1 1-49*) Gambar 2.7 *Switch*

#### **c)** *Router*

*Router* adalah perangkat komputer yang digunakan untuk mentransfer informasi antar jaringan. *Router* dapat digunakan untuk menghubungkan jaringan lokal yang berbeda, atau dapat digunakan untuk menghubungkan jaringan lokal ke jaringan yang lebih luas. *Router* juga secara otomatis memilih jalur terdekat untuk mengalirkan suatu informasi [25].

# **Keuntungan menggunakan** *Router***:**

- 1. *Router* dapat digunakan pada berbagai jenis topologi jaringan.
- 2. *Router* memiliki trafik *broadcast* yang berfungsi untuk memperkecil beban pada jaringan.
- 3. *Router* tidak memiliki keterlambatan pengiriman data seperti *bridge*.
- 4. Lebih mudah saat konfigurasi dibandingkan *bridge*.
- 5. Perubahan alamat dari jaringan otomatis pada jaringan LAN apabila terjadi perubahan.

**Kerugian menggunakan** *Router***:**

- 1. Dapat mematikan seluruh jaringan apapun.
- 2. Kinerja komputer menjadi berat karena router memiliki peran yang cukup banyak.
3. Jika ada perubahan pada alamat jaringan, maka tidak berubah secara otomatis karena mengubah jaringan dari satu LAN ke LAN lain berarti mengubah alamat jaringan pada sistem tersebut.

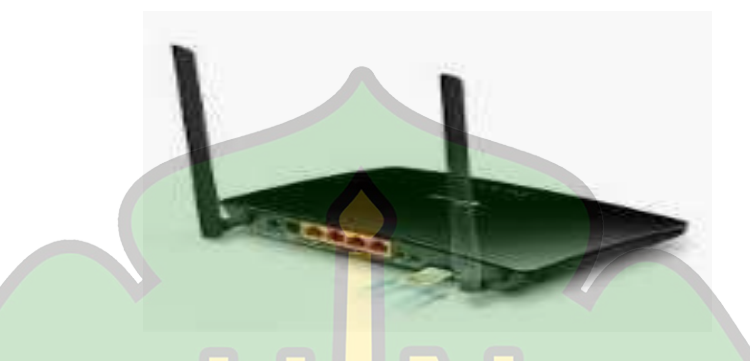

(sumber*: Journal Article*, IHWALDI. *Universitas Cokroaminoto Palopo (2020) 21(1) 1-9*)

Gambar 2.8 *Router*

# **d)** *Bridge*

*Bridge* adalah alat jaringan yang memungkinkan perluasan atau pembuatan segmen jaringan. Fungsinya untuk memecah jaringan yang besar menjadi beberapa jaringan yang lebih kecil, dan juga dapat menghubungkan jaringan yang menggunakan jenis kabel yang berbeda ataupun topologi yang berbeda [26].

Salah satu peran tambahan dari bridge adalah memungkinkan pemisahan paket data yang perlu dikirimkan ke jaringan lokal atau jaringan lain yang terhubung ke dalamnya.

## **Keuntungan menggunakan** *Bridge***:**

- 1. Pemasangan dan perawatan yang lebih mudah.
- 2. Harga instalasi yang lebih murah dibandingkan *router*.
- 3. Kemampuan dalam menangani trafik yang tinggi

## **Kerugian menggunakan** *Bridge***:**

- 1. Alamat dari jaringan pada sutu lalu lintas harus berbeda dengan yang lain.
- 2. *Bridge* lebih *optimal* apabila digunakan pada jaringan yang trafiknya relatif lebih rendah

(sumber: *Journal Article*, Suhaila F. *Ar-Raniry (2019) 1 1-49*) ەقالىلنىك Gambar 2.9 *Bridge*  $R -$ RANIRY **e)** *Repeater*

Menurut Madcoms, *Repeater* digunakan untuk meningkatkan jangkauan kabel jaringan. *Repeater* menerima sinyal dari komputer dan membangkitkan kembali sinyal tersebut untuk menjagakekuatan sinyal meskipun jarak yang ditempuh jauh.

Dalam jaringan *nirkabel*, umumnya *repeater* ditempatkan di lokasi yang tinggi, seperti menara transmisi, dan bahkan di puncak gunung. Dengan diletakkan pada tempat yang tinggi diharapkan sinyal yang dipancarkan dapat diterima dengan baik oleh *user*, hal ini juga menguatkan bahwa *repeater* ini dapat memancarkan gelombang sinyal menjadi semakin jauh yang dapat digunakan pada jaringan *wireless* [27].

(sumber*: Journal Article*, IHWALDI. *Universitas Cokroaminoto Palopo (2020) 21(1) 1-9*) Gambar 2.10 *Repeater*

**f)** *Accsess Point*

*Access Point* merupakan suatu perangkat jaringan yang berperan dalam mengirim dan menerima sinyal dari klien jarak jauh. Dengan menggunakan *Access Point* (AP), klien *nirkabel* dapat dengan mudah dan cepat terhubung ke jaringan LAN secara *nirkabel*. *Wireless Access Point* (WAP/AP) adalah perangkat yang membantu menghubungkan perangkat dalam jaringan [28].

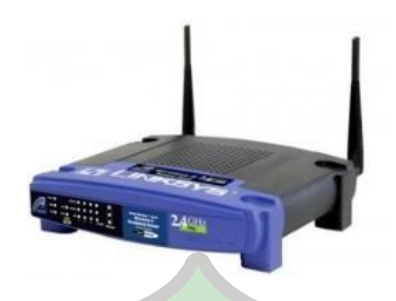

(sumber: *Journal Article*, Suhaila F. *Ar-Raniry (2019) 1 1-49*)

Gambar 2.11 *Accsess Point*

### **g) Modem**

Modem merupakan kependekan dari *modulator demodulator* berperan sebagai penghubung komunikasi data yang bertugas mengubah informasi *digital serial* dari stasiun akhir menjadi sinyal sehingga data dari komputer dapat dikirim melalui jalur telepon atau jalur lainnya. Data *digital* komputer dikirim ke modem untuk diubah menjadi sinyal *analog*. Sebagai komponen sentral dalam jaringan komunikasi, modem memiliki peran yang sangat vital.

Secara garis besar, umumnya modem yang sering digunakan ada dua yaitu modem internal dan modem eksternal.

Modem *internal* yaitu modem yang dapat dimasukkan ke salah satu port komputer, dan mengonsumsi tenaga dari *power supply* yang terdapat pada komputer. Sedangkan modem eksternal memiliki *case* tersendiri dan pada umumnya memiliki sebuah *adaptor* [29].

## **Keuntungan Modem** *Internal***:**

- 1. Mudah dalam instalasi.
- 2. Minim kabel.
- 3. Harga relatif terjangkau karena tidak menggunakan kotak dan sumber daya listrik yang terpisah.
- 4. Terpasang di dalam komputer sehingga dapat mengurangi presentase kerusakan akibat sentuhan.

# **Keuntungan Modem** *Eksternal***:**

- 1. Dapat dinyalakan dan dimatikan secara terpisah dengan komputer.
- 2. Mudah dalam melakukan pemindahan pada komputer yang lain.
- 3. Terdapat LCD atau Lampu penunjuk yang memberikan informasi kepada pengguna tentang aktivitas dan kondisi modem, apakah sedang berfungsi dengan normal atau mengalami gangguan.

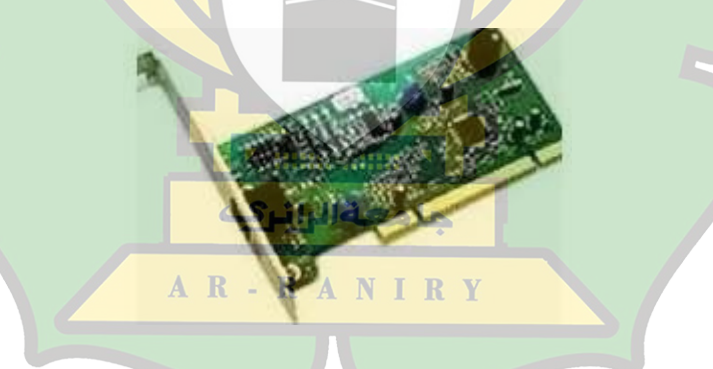

(sumber*: Journal Article*, IHWALDI. *Universitas Cokroaminoto Palopo*

*(2020) 21(1) 1-9*)

Gambar 2.12 Modem *Internal*

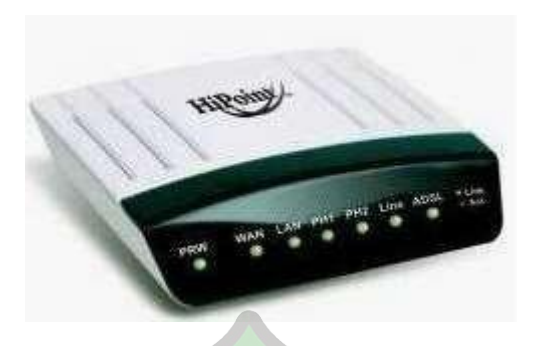

(sumber*: Journal Article*, IHWALDI. *Universitas Cokroaminoto Palopo*

# *(2020) 21(1) 1-9*)

# Gambar 2.13 Modem *Eksternal*

# **h) NIC**

Sofana dalam karyanya yang berjudul Cisco CCNA dan Jaringan Komputer memaparkan bahwa NIC adalah suatu komponen yang sangat penting untuk menghubungkan komputer ke jaringan.

NIC berfungsi sebagai pintu gerbang akses ke media fisik yang ada dalam jaringan. Hal ini berkaitan dengan tegangan listrik, arus, gelombang *elektromagnetik*, serta berbagai besaran fisik lainnya yang diatur dan dikendalikan oleh NIC [30].

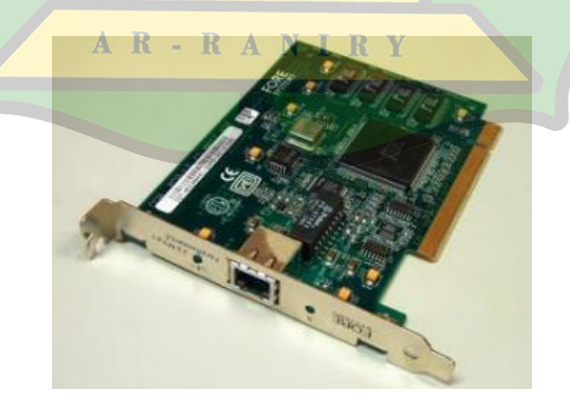

(sumber: *Journal Article*, Saputra S*. AMIK BSI Jakarta (2017)*) Gambar 2.14 NIC

### **2.6.2 Perangkat Lunak Jaringan Komputer** *(Software)*

### **a) Cisco Packet Tracer**

*Packet Tracer* ialah suatu perangkat lunak simulasi jaringan yang mengizinkan pelajar untuk melakukan eksperimen dengan prilaku jaringan dari perusahaan *Cisco Networks*. Perangkat *Packet Tracer*  hampir identik dengan perangkat jaringan fisik*,* seperti *router, switch,*  hub, dan *server* [31].

# **2.7 TCP/IP dan** *Subnetting*

# **2.7.1 TCP/IP**

TCP/IP (*Transmission Control Protocol/Internet Protocol*) Merupakan standar komunikasi data yang sering dipakai oleh suatu kelompok dalam jaringan internet untuk melaksanakan pertukaran data antara satu komputer dengan yang lainnya.

Prinsip pengelompokan lapisan pada TCP/IP adalah untuk menciptakan protokol komunikasi data yang lebih fleksibel dan mudah diimplementasikan pada berbagai jenis komputer dan antarmuka jaringan komputer. Dengan TCP/IP, maka terbentuknya hubungan virtual antara komputer-komputer yang memungkinkan pertukaran data dan penggunaan layanan aplikasi jaringan lainnya. Protokol ini memungkinkan koneksi antara satu komputer dengan komputer lain dengan mudah [32].

Tujuan dari desain TCP/IP adalah sebagai berikut:

- 1. *Standard protocol open.* Artinya spesifikasi dari suatu perangkat dapat diperoleh dengan bebas untuk dikembangkan lebih lanjut sesuai dengan kebutuhan dengan perangkat *hardware* yang dimiliki sehingga dapat diterapkan pada berbagai *hardware* secara beragam.
- 2. Tidak ada ketergantungan terhadap jaringan fisik. Protokol ini bisa terintegrasi ke dalam berbagai jaringan fisik melalui koneksi *ethernet* dan media transmisi lainnya.
- 3. Skema alamat yang luas memungkinkan komputer memiliki satu identitas, sehingga dapat diakses dengan mudah dari komputer mana pun.
- **2.7.2** *IP Address*

Alamat IP adalah nomor yang diberikan ke komputer dan jaringan yang menggunakan protokol TCP/IP. Menurut pandangan Winarno, tiap-tiap komputer yang terkoneksi pada jaringan internet mesti memiliki alamat IP dan alamat IP tersebut mesti berlainan atau unik karena tidak boleh ada komputer ataupun alat jaringan lain yang memiliki alamat yang serupa.

Alamat yang unik terdiri dari 32bit yang dibagi dalam 4 oktet (8 bit).

00000000 . 00000000 . 00000000 . 00000000

o1 o2 o3 o4

Umumnya, alamat IP dapat dikelompokkan menjadi 5 jenis, yakni kelas A, B, C, D, E. Kelas IP D dan E digunakan untuk tujuan tertentu. Kelas IP A, B, dan C dapat dibagi menjadi 2 bagian, yaitu *network bit* dan *host bit*.

*Network bit* membantu mengidentifikasi jaringan yang berbeda, sedangkan *bit host* berfungsi untuk mengidentifikasi *host* [33].

## **a) Pembagian Kelas** *IP Address*

Alamat IP dibagi menjadi lima kelas, yakni kelas A, kelas B, kelas C, kelas D, dan kelas E. Perbedaan pada masing-masing kelas terletak pada besaran dan banyaknya. Berikut adalah pembagian kelasnya:

**1. Kelas A:** Biasanya digunakan pada jaringan berjenis WAN, *IP Address* nya pada bagian pertama antara 0-127, dan *Net Id* nya yaitu 1 bagian yang pertama dengan *Subnet mask* 255.0.0.0.

**Jagkauan Range**: 16,777,214 host

Contoh: 8.254.129.11

**2. Kelas B:** Biasanya digunakan pada jaringan MAN (*Metropolitan Area Network*), *IP Address* pada bagian pertama antara 128-191 dan *Network Id* nya yaitu 2 bagian pertama dengan *Subnet mask* 255.255.0.0.

**Jagkauan Range**: 65,534 host

Contoh: 128.255.129.7

**3. Kelas C:** Biasanya digunakan pada jaringan LAN (*Local Area Network*), *IP Address* pada bagian pertama antara 192-223 dan *Network Id* nya yaitu 3 bagian pertama dengan *Subnet mask* 255.255.255.0.

**Jagkauan Range**: 254 host

Contoh: 192.168.100.1

- **4. Kelas D:** Biasanya digunakan pada *multicasting, IP Address* pada bagian pertama antara 224-247, dalam *multicasting* tidak dikenal *Net Id* dan *Host Id*. *Multicasting* ini mengirimkan nomor *host register*. Salah satu contoh penggunaan dari *multicasting* ini yaitu pada aplikasi *real time video conference* yang melibatkan lebih dari 2 *host.*
- **5. Kelas E:** Biasanya digunakan pada jaringan untuk keperluan umum, *IP Address* antara 240-255*.* Sama halnya dengan *IP Address* kelas D, *IP Address* kelas E juga tidak terdapat *Net Id* dan *Host Id* [34].

Tabel 2.1 Pembagian *IP Address*

| <b>IP</b> Address Class | <b>IP</b> Address Range     |
|-------------------------|-----------------------------|
| Class A                 | $1-126(00000001-01111110)$  |
| Class B                 | 128-191 (10000000-10111111) |
| Class C                 | 192-223 (11000000-11011111) |
| Class D                 | 224-239 (11100000-11101111) |
| Class E                 | 240-255 (11110000-11111111) |

|          | Mulai<br><b>Hills, Additional</b>                   | Hingga           |              |  |  |
|----------|-----------------------------------------------------|------------------|--------------|--|--|
| Kelas A  | 0<br>О                                              | 255<br>127       | 255<br>255   |  |  |
|          | NetId<br>HostId                                     | NetId            | H ostI d     |  |  |
| Kelas B  | Y<br>428R<br>R<br>A <sub>0</sub><br>lő.<br>$\Theta$ | 191<br>255       | /255<br>.255 |  |  |
|          | NetId<br>HostId                                     | NetId            | H ostI d     |  |  |
| K elas C | 192.0.0.0                                           | 223<br>255       | 255<br>255   |  |  |
|          | HostId<br>NetId                                     | NetId            | HostId       |  |  |
| Kelas D  | 224.0.0.0                                           | 239              | 255.255.255  |  |  |
|          | Alamat Multicast                                    | Alamat Multicast |              |  |  |
| Kelas E  | $24 - 0$<br>$\cdot$ 0<br>$\cdot$ . 0                | 255<br>255       | 255<br>255   |  |  |
|          | Cadangan                                            | Cadangan         |              |  |  |

Gambar 2.15 Pembagian Bit pada *IP Address*

### **2.7.3** *Subnetting*

*Subnetting* adalah cara membagi alamat IP dari suatu kelompok menjadi jaringan yang lebih kecil. Hal ini dilakukan untuk mempermudah pengelolaan jaringan, ini juga disebut *subnetwork*. Sedangkan *subnet mask* adalah angka biner yang membantu mengidentifikasi ID *network* dan ID *host* komputer. *subnet mask* juga dapat digunakan untuk menentukan dimana jaringan berada pada jaringan luar atau jaringan lokal [35].

### Tujuan dari *subnetting*:

- a) Pengiriman data atau informasi dapat dilakukan dengan lebih cepat.
- b) Mempermudah manajemen alamat perangkat yang digunakan.
- c) Membagi satu kelas *network* menjadi bagian-bagian yang lebih kecil.
- d) Meletakkan sebuah host, baik itu berada dalam satu jaringan atau tidak.
- e) Untuk menyelesaikan permasalahan perbedaan perangkat keras dengan topologi jaringan.
- f) Pemanfaatan alamat IP yang lebih efektif.

### **2.8** *Virtual Local Area Network* **(VLAN)**

VLAN adalah model jaringan yang membagi jaringan menjadi beberapa jaringan yang berbeda. VLAN juga dapat dikonfigurasi terlepas dari tata letak fisik jaringan, dan tidak memerlukan penggunaan perangkat keras jaringan tertentu.

Penggunaan VLAN ini memungkinkan lebih *fleksibel* dalam pengaturan jaringan dan memudahkan *administrator* untuk membagi jaringan berdasarkan kebutuhan dan keamanan jaringan.

Tujuan utama dari VLAN yaitu untuk memperkecil lalulintas jaringan dalam melakukan *broadcast* pada masing-masing *subnet*. Jadi, setiap *subnet* memiliki *broadcast* domainnya sendiri [38].

VLAN memungkinkan untuk memisahkan lalu lintas antara kelompok perangkat tertentu. Dengan cara ini, jika salah satu kelompok perangkat terinfeksi oleh virus, kemungkinan penyebaran virus ke kelompok lain di dalam VLAN menjadi lebih kecil.

Dengan VLAN, memonitor lalu lintas pada masing-masing VLAN dapat dilakukan secara terpisah. Ini membantu mendeteksi aktivitas yang mencurigakan atau virus yang menyebar lebih cepat dan lebih mudah diidentifikasi.

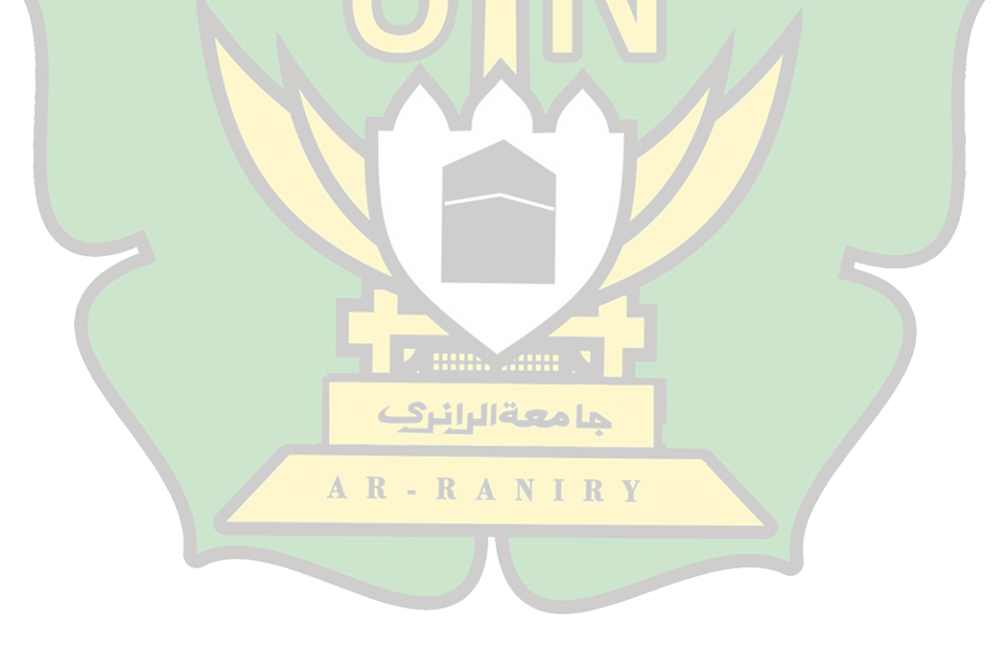

### **BAB III**

## **METODOLOGI PENELITIAN**

### **3.1 Jenis dan Pendekatan Penelitian**

Metode ADDIE (*Analysis, Design, Development, Implementation, Evaluation*) adalah salah satu pendekatan yang populer dalam pengembangan dan perancangan instruksional. Meskipun ADDIE umumnya digunakan dalam konteks pembelajaran dan pengajaran, prinsip-prinsipnya dapat diterapkan pada rancangan jaringan juga [39].

## **3.2 Lokasi dan Waktu Penelitian**

Penelitian ini dilakukan di SMA Negeri 1 Darul Imarah kecamatan Darul Imarah kabupaten Aceh Besar provinsi Aceh. Penelitian ini dilakukan pada tahun pembelajaran 2022/2023.

### **3.3 Subyek Penelitian dan Sumber Data**

Adapun yang menjadi sampel pada penelitian ini adalah SMA Negeri 1 Darul Imarah dengan mengambil beberapa ruangan yaitu ruang kepala sekolah, ruang tata usaha, ruang guru, perpustakaan dan laboratorium komputer.

### **3.4 Teknik Pengumpulan Data**

Penelitian ini menggunakan tiga metode yang berbeda untuk mengumpulkan data., yaitu:

### 1) Metode Studi Pustaka

Penulis melihat berbagai artikel dan sumber lain untuk mempelajari lebih lanjut tentang topik yang dibahas dalam penelitian ini.

### 2) Metode Pengamatan (Observasi)

Metode observasi yaitu mengamati langsung lokasi dari penelitian yang telah dipilih yaitu SMA Negeri 1 Darul Imarah untuk mendapatkan pemahaman penuh tentang masalah, serta meilihat kondisi yang ada dengan seksama.

## **3.5 Teknik Analisis Data**

Teknik analisis data digunakan dalam peneltian ini yaitu deskriptif kualitatif. Peneliti terlebih dahulu melakukan observasi untuk mendapakan gambaran sehingga peneliti dapat menentukan ruangan serta perangkat apa saja yang menjadi subjek penelitian. Data dikumpulkan melalui studi pustaka, dan observasi yang diolah dan disusun dengan terstruktur.

# **3.6 Rancangan Penelitian**

Penelitian ini menggunakan prosedur yang telah dikembangkan ADDIE (*Analysis-Design-Development-Implement-Evaluate*).

**Z min. ami Y** 

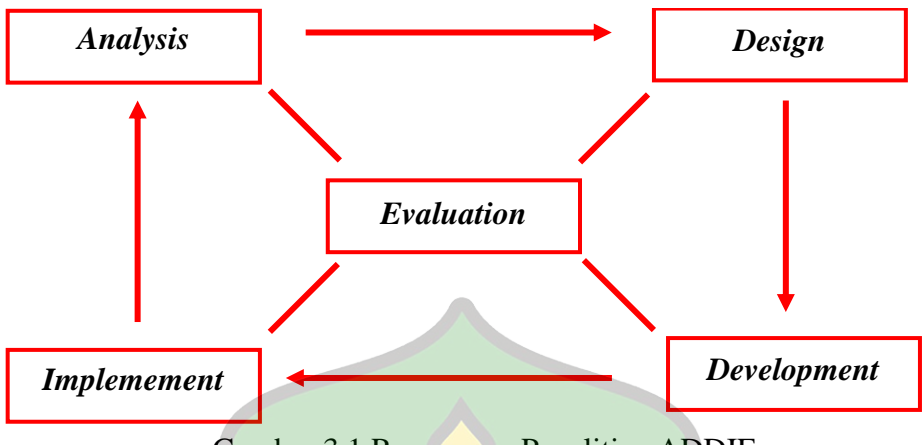

Gambar 3.1 Rancangan Penelitian ADDIE

1) Analisis *(analysis)*

Analisis dilakukan dengan mengumpulkan informasi pada SMA Negeri 1 Darul Imarah.

2) Desain *(Design)*

Pada tahapan ini peneliti merancang jaringan VLAN serta merancang topologi yang memenuhi kebutuhan yang telah diidentifikasi, merancang skema alamat IP dan konfigurasi jaringan, serta menentukan kebutuhan perangkat keras dan perangkat lunak jaringan yang جامعة الرانك dibutuhkan.

3) Pembuatan Produk (*Development)*

Pada tahapan ini peneliti mengkonfigurasi perangkat keras dan perangkat lunak sesuai dengan desain jaringan yang telah direncanakan, serta memanajemen alamat IP.

4) Implementasi *(Implementation)*

Tahap ini bertujuan untuk menerapkan hasil pengamatan pada sekolah tersebut kedalam rancangan yang dibuat serta melakukan

pengujian untuk memastikan rancangan yang dibuat sudah sesuai dengan harapan.

5) Evaluasi *(Evaluation)*

Setelah merancang jaringan VLAN maka diperlukan evaluasi untuk mengetahui kelayakan dari rancangan tersebut agar sesuai dengan rencana awal yang sudah ditentukan.

### **3.6.1 Pengumpulan Informasi**

Peneliti melihat berbagai sumber untuk mempelajari lebih lanjut tentang topik yang dibahas dalam penelitian ini. Langkah selanjutnya yaitu dengan melakukan observasi yang dilakukan dengan melakukan analisis terlebih pada tempat penelitian serta mencari tahu permasalahan yang ada disekolah tersebut.

### **3.6.2 Rancangan Sistem**

### **3.6.3.1 Perancangan VLAN Serta Memanajemen** *IP Address*

Dalam melakukan suatu perancangan jaringan, peneliti melakukan penentuan *software* apa yang dipakai dalam melakukan perancangan jaringan VLAN serta dalam memanajemen *Ip Address* merupakan langkah awal yang diperlukan dalam melakukan penelitian ini.

*Software* yang dipilih oleh peneliti yaitu *Cisco Packet Tracer*  sebagai media untuk melakukan penelitian. *Cisco Packet Tracer Version 8.2.0.0162 s*merupakan salah satu jenis *software* simulasi yang digunakan untuk membangun suatu sistem jaringan dalam bentuk *virtual* yang dapat mempermudah dalam mengerjakan perancangan jaringan yang dibuat.

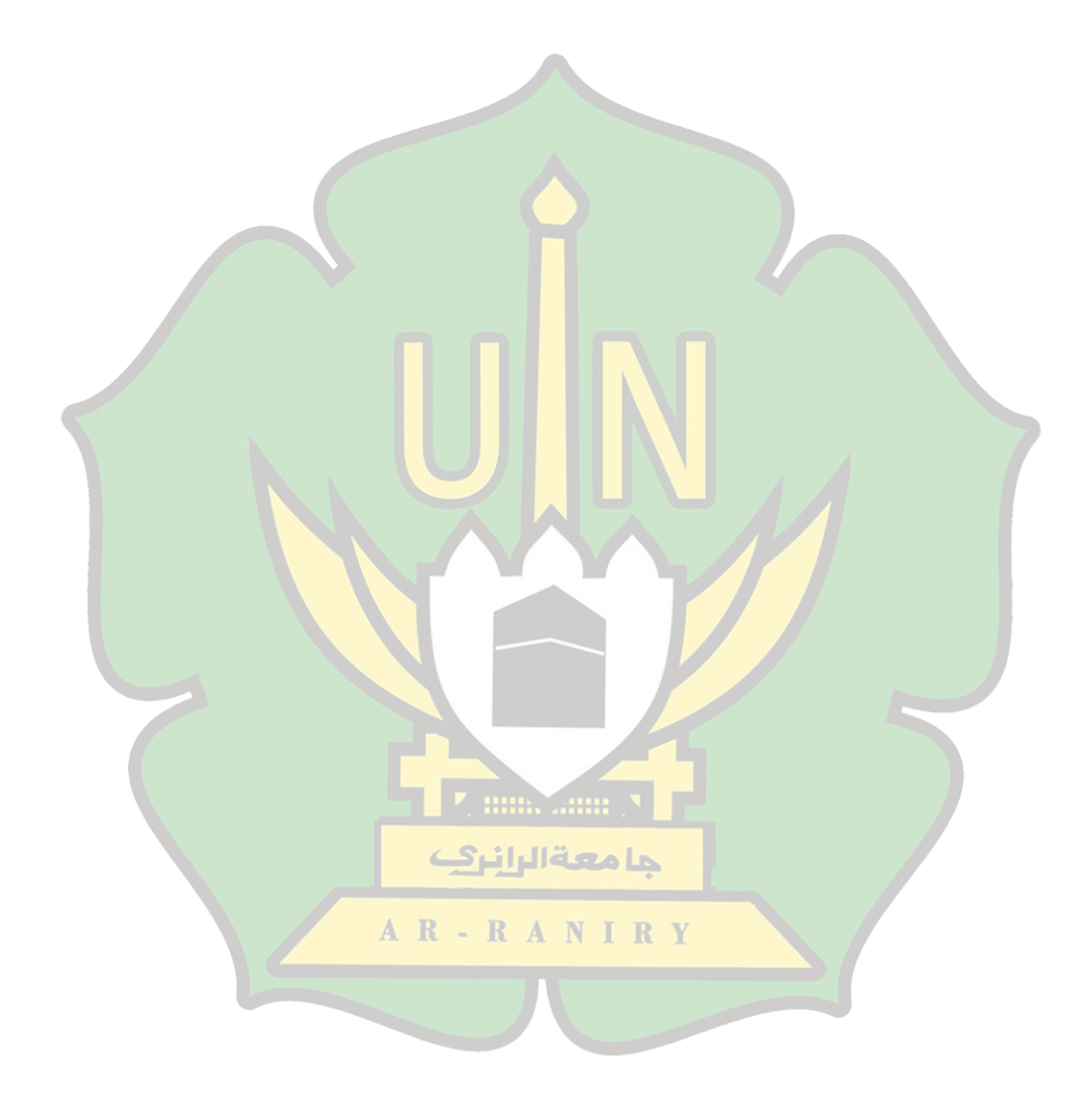

### **BAB IV**

# **HASIL DAN PEMBAHASAN**

### **4.1 Hasil**

## **4.1.1 Observasi**

Observasi yang dilakukan dalam penelitian ini, menjumpai Ketua Prodi PTI untuk meminta izin untuk melakukan obeservasi disekolah SMA Negeri 1 Darul Imarah. Setelah diberikan izin dan membuat surat izin observasi, kemudian peneliti datang ke sekolah tersebut dan menemui pihak pengelola jaringan komputer untuk observasi sekaligus melakukan penelitian disekolah tersebut.

# **4.2 Analisis Kebutuhan**

Pada perancangan sistem ini, peneliti menggunakan laptop dengan spesifikasi seperti dibawah ini:

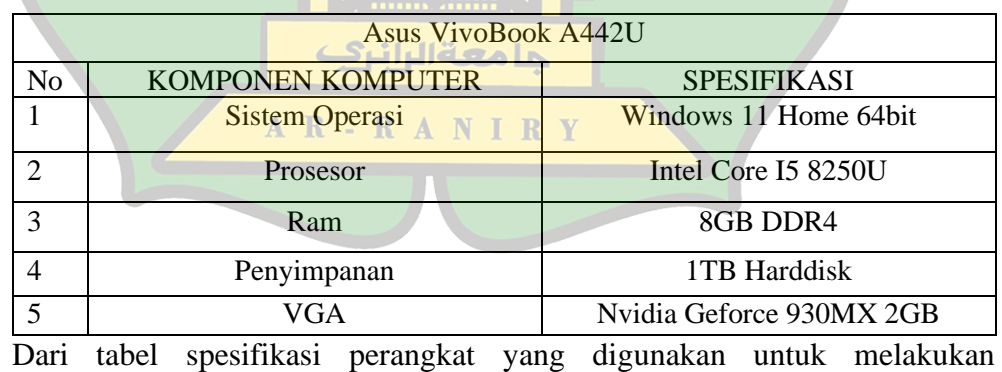

Tabel 4.1 Spesifikasi Perangkat Perancangan

perancangan pada *software* simulasi *Cisco Packet Tracer*, beban dari perangkat saat simulasi dijalankan tertera pada gambar dibawah ini

| $\equiv$      | <b>Processes</b>                                     |               |      |                   |             |                |
|---------------|------------------------------------------------------|---------------|------|-------------------|-------------|----------------|
| $\mathbb{F}$  | ᄉ                                                    |               | 23%  | 63%               | 0%          | 0%             |
|               | Name                                                 | <b>Status</b> | CPU  | <b>Memory</b>     | <b>Disk</b> | <b>Network</b> |
| ⊛             | Packet Tracer Executable (3)<br>$\checkmark$         |               | 3.3% | 53,5 MB           | $0$ MB/s    | 0 Mbps         |
| D             | <b>ET</b> C++ Application Development Framework      |               | 0%   | 0.8 <sub>MB</sub> | $0$ MB/s    | 0 Mbps         |
|               | <b>E</b> C++ Application Development Framework       |               | 0%   | 2.1 MB            | $0$ MB/s    | 0 Mbps         |
| $\mathscr{F}$ | Cisco Packet Tracer - F:\sempro\Cisco baru\tes 2.pkt |               | 3,3% | 50,5 MB           | $0$ MB/s    | 0 Mbps         |

Gambar 4.1 Beban Saat Simulasi Dijalankan

Pada gambar di atas menunjukkan bahwa beban perangkat yang digunakan untuk menggunakan simulasi masi bisa untuk dijalankan dengan beban CPU sebesar 3,3% dan beban RAM (*Memory*) hanya digunakan sebesar 50,5 MB. Dapat diambil kesimpulan bahwa *software* simulasi jaringan *Cisco Packet Tracer* dapat dijalankan dengan lancar serta perancangan VLAN pada *software* ini dapat dijalankan dengan baik pada perangkat yang digunakan oleh peneliti.

### **4.3 Jaringan Usulan**

Berdasarkan penelitian yang dilakukan, penulis menyarankan bahwa VLAN merupakan solusi yang cocok karena dapat mempermudah pekerjaan operator jaringan dalam mengelompokkan jaringan berdasarkan fungsinya.

### **4.3.1 Topologi Jaringan**

Topologi yang ada pada sekolah adalah topologi *star*. Peneliti tidak mengubah topologi tersebut karena sudah sangat cocok disekolah ini. Topologi *Star* memungkinkan penambahan atau penghapusan perangkat dengan mudah tanpa mempengaruhi perangkat lain dalam jaringan. Ketika ada penambahan perangkat, operator jaringan hanya perlu menghubungkannya ke pusat kontrol. Ini membuat topologi *Star* sangat *fleksibel* dan mudah untuk disesuaikan dengan perubahan kebutuhan jaringan.

Peneliti hanya membuat atau menkonfigurasi vlan tanpa mengubah desain awal dari topologi yang tersedia. Begitu juga dengan penambahan atau pengurangan perangkat atau alat bantu jaringan lainnya, tidak adanya perubahan dikarenakan peneliti hanya mensimulasikan bentuk jaringan yang ada dengan menambahkan konfigurasi baru untuk memanajemen jaringan dalam lingkup sekolah tersebut.

**4.3.2 Skema Jaringan**

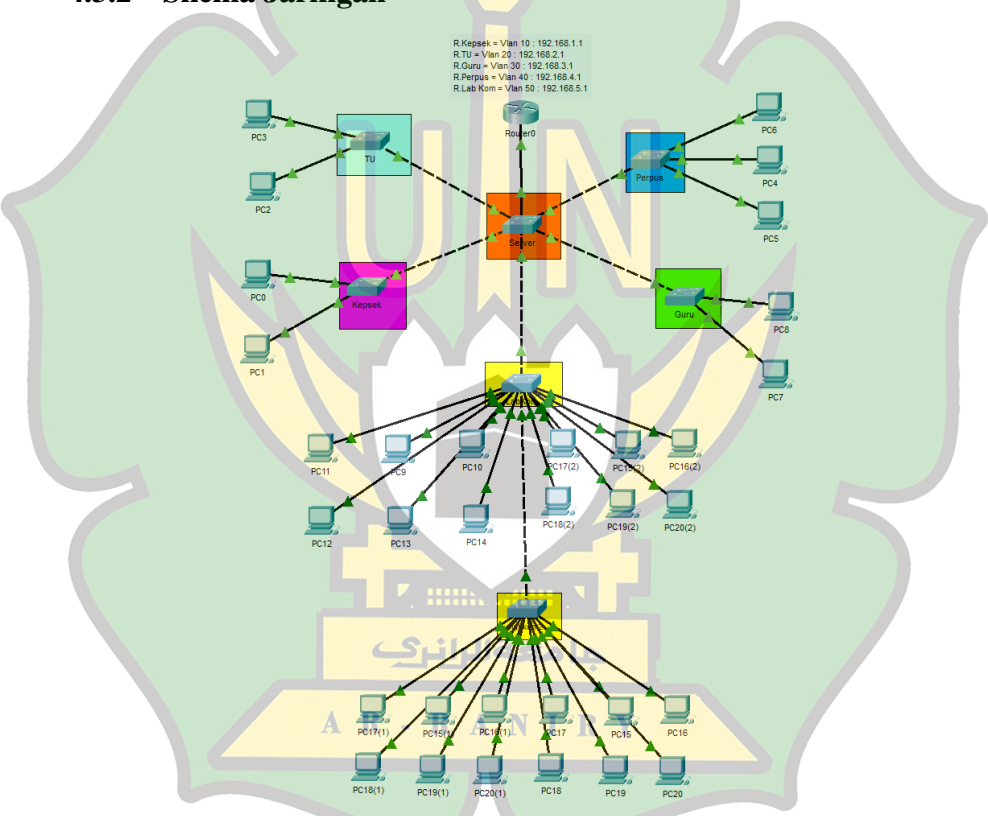

Gambar 4.2 Skema Jaringan Usulan

Peneliti melakukan konfigurasi menggunakan *Vlan Trunking Protocol* (VTP) dengan menetapkan 1 *switch* sebagai *server* dan 5 *switch* lainnya sebagai *client* berdasarkan jumlah ruangan.

Dengan menggunakan metode ini konfigurasi VLAN bisa dilakukan hanya pada *switch server* dan pada *switch client* hanya perlu menerima VLAN yang sudah dibuat pada *switch server.*

## Tabel 4.2 Perkiraan *User*

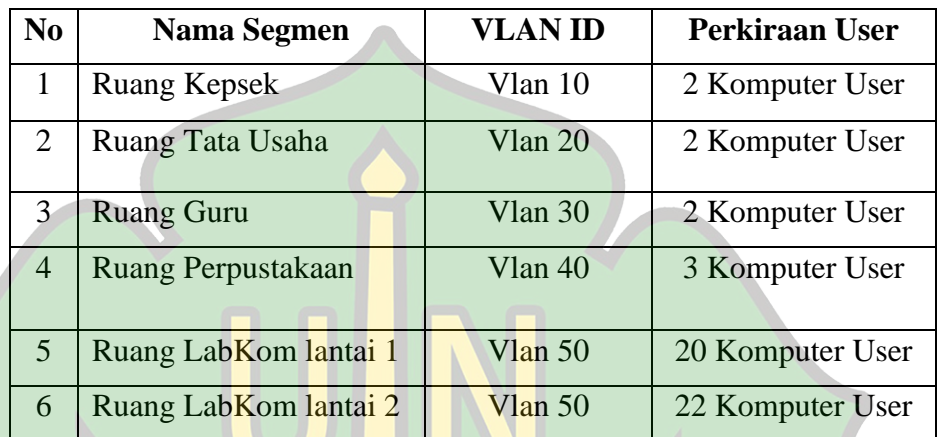

Dapat dilihat pada table di atas bahwa perkiraan user yang digunakan

pada setiap VLAN berbeda-beda sesuai dengan kebutuhan pada setiap ruangnya.

Tabel 4.3 Pembagian *Port Switch*

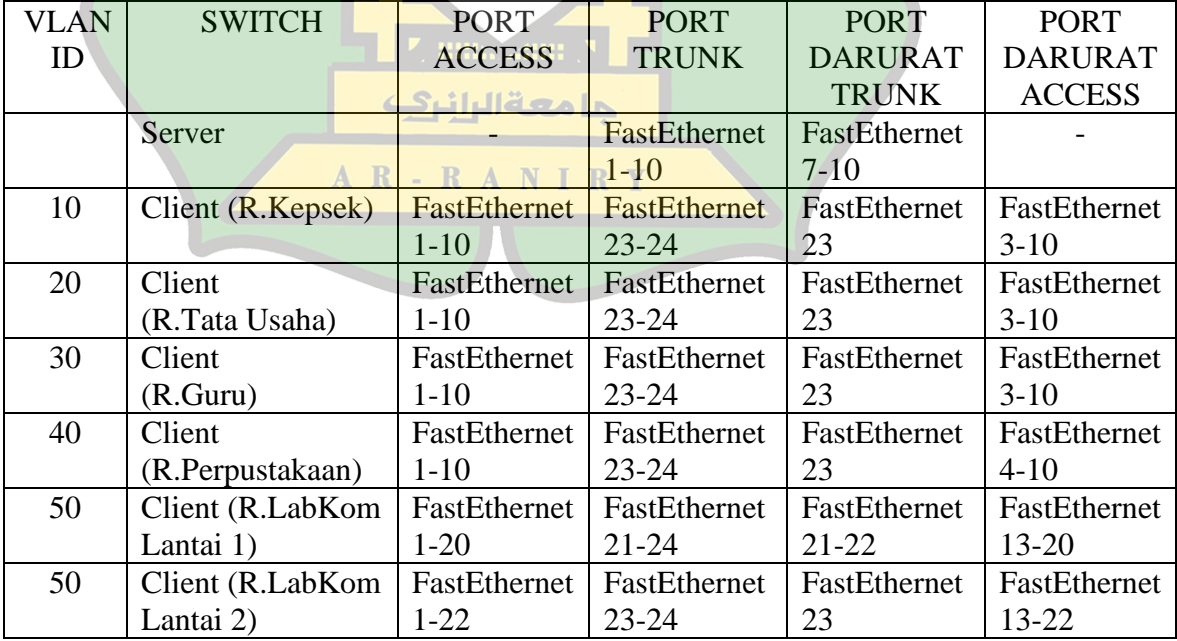

Dari tabel 4.3 peneliti menkonfigurasi *port switch server* fastethernet 1-10 sebagai *trunk* untuk menguhubungkan segala perangkat yang terhubung pada *switch server*, disini peneliti melebihkan 4 *port trunk* dikarenakan untuk berjaga-jaga apabila ingin menambahkan perangkat lain serta mengantisipasi apabila terjadi masalah pada *port* yang sedang digunakan.

Untuk *switch client* yang digunakan untuk VLAN ID 10, 20, 30 dan 40 diterapkan *port* fastethernet 23 dan 24 pada tiap-tiap *switch* sebagai *port trunk* untuk menghubungkan *switch* yang telah ditetapkan sebagai *switch client* pada *switch server.*

Disini peneliti melebihkan 1 *port trunk* pada masing-masing *switch client* dikarenakan untuk berjaga-jaga apabila ingin menambahkan perangkat lain serta mengantisipasi apabila terjadi masalah, sedangkan pada *switch* yang terdapat pada laboratorium komputer lantai pertama dengan VLAN ID 50, ditambahkan 2 buah *port trunk* tambahan dari keseluruhan 4 *port trunk*. Sedangkan pada laboratorium komputer lantai 2 dengan VLAN ID 50, ditambahkan 1 *port trunk* apabila terjadi masalah pada *port* utama.

Untuk *port access* yang digunakan adalah 1-10 sebagai *port access* pada setiap *switch* yang menggunakan VLAN ID 10, 20,30, dan 40. Peneliti melebihkan masing-masing 8 *port access* pada VLAN ID 10, 20, dan 30, namun untuk VLAN ID 40 dilebihkan *port access* sebanyak 7 *port access*. Konfigurasi ini berfungsi apabila ingin menambahkan perangkat komputer baru.

Kemudian untuk *switch client* yang digunakan untuk VLAN ID 50 yang berada pada ruangan laboratorium komputer pada lantai 1, diterapkan *port* fastethernet 21-24 sebagai *port trunk*. fastethernet 24 digunakan untuk menghubungkan *switch client* pada *switch server*. Sedangkan fastethernet 23 digunakan untuk *trunk* antara *switch* pada lantai 1 dan lantai 2, 2 *port trunk* yang lebih digunakan untuk keadaan darurat apabila terjadi masalah pada *port trunk* utama.

Pada laboratorium komputer pada lantai 2, fastethernet 23-24 digunakan untuk *trunk* pada *switch* yang ada pada lantai pertama, namun *port trunk* fastethernet 23 digunakan apabila dalam keadaan darurat. Pada lantai 1, fastethernet 1-20 diterapkan untuk *port access*, sedangkan pada lantai 2 itu *port access* nya adalah fastethernet 1-22.

Segmentasi dilakukan dengan menggunakan VLAN dimana perbedaan kepentingan yang satu dengan yang lain ditunjukkan dengan perbedaan keanggotaan VLAN sehingga dapat dilakukan kontrol terhadap komunikasi antar VLAN tersebut. Pembagian segmentasi dilakukan berdasarkan ruangan yang ada pada SMAN 1 Darul Imarah.

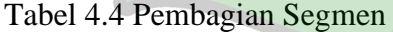

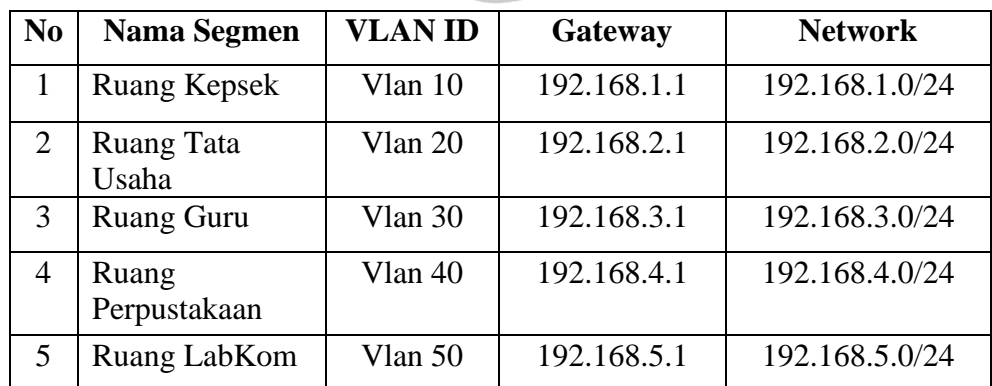

Peneliti menggunakan jenis prefix /24 dalam konteks jaringan mengacu pada penggunaan *subnet mask* dengan nilai 255.255.255.0, yang memberikan 24bit pertama sebagai bagian dari alamat jaringan dan 8bit terakhir sebagai bagian dari alamat *host*.

Selain itu apabila ingin memperluas jaringan VLAN di masa depan, pengalokasikan subnet baru dapat dilakukan dengan mudah tanpa harus mengubah konfigurasi VLAN yang sudah ada. Ini memudahkan pengelolaan jaringan dan memberikan fleksibilitas yang diperlukan untuk pertumbuhan jaringan. Selain itu, konfigurasi VLAN dengan subnet /24 juga lebih mudah dipahami oleh administrator jaringan.

Agar semua VLAN dapat saling terkoneksi maka diperlukan *router*, untuk melakukan *routing* antar VLAN, diperlukan sebuah *interface* pada *router* yang dibagi menjadi beberapa sub *interface logical* sesuai dengam jumlah VLAN. Setelah sub antarmuka dibuat dan dipilih, lanjutkan untuk memasukkan enkapsulasi yang sesuai untuk koneksi VLAN.

Setelah semua konfigurasi selesai, semua VLAN dapat berkomunikasi satu sama lain, termasuk *host* dalam VLAN yang sama dan VLAN yang berbeda. tetapi berdasarkan kepentingannya masing-masing, peneliti melakukan pemisahan atau pembatasan hak akses dengan menggunakan *Access Control List* (ACLs).

48

Selain itu, dengan menggunakan ACLs yang memungkinkan isolasi lalu lintas dan sumber daya. Misalnya, jika ada segmen jaringan yang dikhususkan untuk ruang tertentu, maka lalu lintas di segmen tersebut hanya terbatas pada ruangan tersebut.

Tabel 4.5 *Access Control List* Antar VLAN

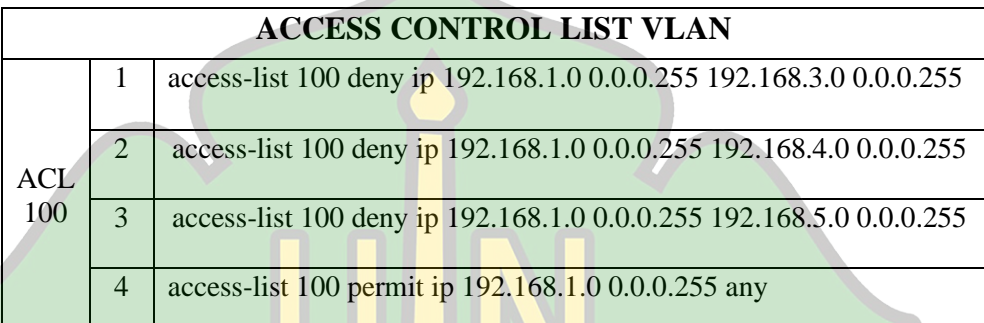

Pada tabel di atas dapat dilihat bahwa peneliti menentukan objek atau sumber daya yang ingin dibatasi hak akses, dalam hal ini peneliti memilih VLAN ID 10 dengan IP Address 192.168.1.0, ini ditandai dengan perintah *deny* untuk menolak pengiriman data dari VLAN ID 30, 40 dan 50. Namun pada VLAN ID 20 diizinkan untuk saling terkoneksi ditandai dengan adanya perintah *permit* dan perintah *any*, perintah ini untuk mengizinkan VLAN ID yang sebelumnya sudah dibatasi dengan perintah deny. Perintah *access-list* 100 ini berfungsi sebagai sebuah penampung atau sebuah grup untuk menampung semua konfigurasi yang sudah dilakukan sebelumnya pada sebuah grup kedalam grup *access list* 100.

### **4.3.3 Manajemen Jaringan**

Pada rancangan ini, peneliti membuat VLAN 10 (Ruang Kepsek) hanya bisa terhubung pada VLAN 20 (Ruang Tata Usaha), dan VLAN 10 tidak bisa terhubung pada VLAN 30, VLAN 40, dan VLAN 50.

![](_page_61_Figure_2.jpeg)

Rancangan ini hanya memberikan hak akses antara ruang kepsek dengan ruang tata usaha dengan menggunakan metode ACLS *(Access Control List).* Pada gambar 4.3 dapat diambil kesimpulan bahwa rancangan yang dibuat semua VLAN dapat terhubung karena peneliti melakukan konfigurasi DHCP sehingga membutuhkan ACLs untuk membatasi VLAN ID 10 agar hanya bisa terhubung pada VLAN ID 20.

Untuk Code List yang digunakan pada rancangan ini adalah:

1) Router

```
en
conf t
int fa0/0
no shut
ex
interface FastEthernet 0/0.10
encapsulation dot1Q 10
ip address 192.168.1.1 255.255.255.0
exit
interface FastEthernet 0/0.20
encapsulation dot1Q 20
ip address 192.168.2.1 255.255.255.0
exit
interface FastEthernet 0/0.30
encapsulation dot1Q 30
ip address 192.168.3.1 255.255.255.0
exit
interface FastEthernet 0/0.40
encapsulation dot1Q 40
ip address 192.168.4.1 255.255.255.0
exit
interface FastEthernet 0/0.50
encapsulation dot1Q 50
ip address 192.168.5.1 255.255.255.0
exit
```
dns-server 8.8.8.8

Gambar 4.4 Pembuatan Encapsulasi ip dhcp pool kepsek\_POOL

Pada gambar di atas, peneliti melaukan konfigurasi VLAN pada router dengan melakukan enkapsulasi sesuai dengan jumlah VLAN yang sudah dibuat sebelumnya pada *switch*. Encapsulasi ini adalah mekanisme yang digunakan pada *router* dan perangkat jaringan lainnya untuk memfasilitasi pengiriman paket data yang tersegmentasi ke dalam jaringan *virtual* yang berbeda. network 192.168.1.0 255.255.255.0 **Pada g<u>ambar</u> di** atas, p dns-server 8.8.8.8 *ter* dengan melakukai network 192.168.2.0 255.255.255.0 an dibuat sebelum <u>network 192.168.35</u> mfasilitasi pengirim *nat* yang berbeda. default-router 192.168.4.1

```
ip dhcp pool kepsek_POOL
network 192.168.1.0 255.255.255.0
default-router 192.168.1.1
dns-server 8.8.8.8
ex
ip dhcp pool tu_POOL
network 192.168.2.0 255.255.255.0
default-router 192.168.2.1 
dns-server 8.8.8.8
ex
ip dhcp pool guru_POOL
network 192.168.3.0 255.255.255.0
default-router 192.168.3.1
dns-server 8.8.8.8
ex
ip dhcp pool perpus_POOL
network 192.168.4.0 255.255.255.0
default-router 192.168.4.1
dns-server 8.8.8.8
ex
ip dhcp pool labkom_POOL
network 192.168.5.0 255.255.255.0
default-router 192.168.5.1
dns-server 8.8.8.8
ex
access-list 100 deny ip 192.168.1.0 0.0.0.255 192.168.3.0 
0.0.0.255 
access-list 100 deny ip 192.168.1.0 0.0.0.255 192.168.4.0 
0.0.0.255
access-list 100 deny ip 192.168.1.0 0.0.0.255 192.168.5.0 
0.0.0.255
access-list 100 permit ip 192.168.1.0 0.0.0.255 any
int fa0/0.10
ip access-group 100 in
                   حامعةالرانرك
ex
```
### Gambar 4.5 Konfigurasi DHCP *Router*

Pada gambar di atas peneliti memanajemen IP *Address* dengan melakukan konfigurasi IP DHCP untuk setiap VLAN yang sudah dibuat sebelumnya. Kemudian diterapkan konfigurasi ACLs untuk membatasi akses VLAN ID 10 agar hanya dapat terhubung pada VLAN ID 20.

### 2) Switch Server

```
en
conf t
host sw-server
vlan 10
name kepsek
ex
vlan 20
name tu
ex
vlan 30
name guru
ex
vlan 40
name perpus
ex
vlan 50
name labkom
ex
vtp mode server
vtp version 2
vtp domain sman1
vtp password 123456
ex
conf t
int ran fa0/1-10
switch mode trunk
ex
int ran fa0/1-10
no shutdown
ex
```
## Gambar 4.6 Konfigurasi VTP *Server*

Pada gambar di atas peneliti melakukan konfigurasi VLAN dengan VTP pada *server*. Pada tahap ini dilakukan pembuatan VLAN untuk kemudian di distribusikan kepada *switch* yang ditetapkan sebagai *switch client*. Disini juga dilakukan pengalokasian *interface* yang ditetapkan sebagai *port trunk* dan *port access.*

## 3) Switch Ruang Kepala Sekolah

```
en
conf t
host sw-kepsek
vtp mode client
vtp domain sman1
vtp password 123456
ex
conf t
int ran fa0/23-24
switchport mode trunk
ex
int ran fa0/1-10
switchport mode access
switchport access vlan 10
ex
```
Gambar 4.7 Konfigurasi VTP *Client* VLAN 10

Pada tahap ini dilakukan konfigurasi sebagai *switch client* untuk menerima VLAN yang sudah dibuat sebelumnya. Kemudian juga diterapkanya *port* mana saja yang dijadikan *trunk* dan *port* yang dijadikan *access*. Untuk *port access*, peneliti menerapkan *interface* 1-10 untuk menjadi *access* VLAN ID 10.

4) Switch Ruang Tata Usaha

```
حامعةالرانرك
en
conf t
host sw-tu
host sw-tu<br>vtp mode client
                   RANIRY
vtp domain sman1
vtp password 123456
ex
conf t
int ran fa0/23-24
switchport mode trunk
ex
int ran fa0/1-10
switchport mode access
switchport access vlan 20
ex
```
![](_page_65_Figure_6.jpeg)

Pada tahap ini dilakukan konfigurasi sebagai *switch client* untuk menerima VLAN yang sudah dibuat sebelumnya. Kemudian pada tahap ini juga diterapkanya *trunk* dan *port access* untuk VLAN 20.

5) Switch Ruang Guru

```
en
conf t
host sw-guru
vtp mode client
vtp domain sman1
vtp password 123456
ex
conf t
int ran fa0/23-24
switchport mode trunk
ex
int ran fa0/1-10
switchport mode access
switchport access vlan 30
ex
```
Gambar 4.9 Konfigurasi VTP *Client* VLAN 30

Pada tahap ini dilakukan konfigurasi sebagai *switch client* untuk menerima VLAN yang sudah dibuat sebelumnya pada switch server. Kemudian pada tahap ini juga ditentukannya *port trunk* dan *port access* untuk VLAN 30. **THE STATE** حا معةالران 6) Switch Perpustakaan AR-RANIRY en conf t host sw-perpus

```
vtp mode client
vtp domain sman1
vtp password 123456
ex
conf t
int ran fa0/23-24
switchport mode trunk
ex
int ran fa0/1-10
switchport mode access
switchport access vlan 40
ex
```
Gambar 4.10 Konfigurasi VTP *Client* VLAN 40

Pada tahap ini dilakukan konfigurasi sebagai *switch client* untuk menerima VLAN yang sudah dibuat sebelumnya pada switch server. Kemudian pada tahap ini juga ditentukannya *port trunk* dan *port access* untuk VLAN 40.

7) Switch Laboratorium Komputer Lantai Pertama

```
en
conf t
host sw-labkom
vtp mode client
vtp domain sman1
vtp password 123456
\mathbb{R}^nconf t
int ran fa0/21-24
switchport mode trunk
ex
int ran fa0/1-20
switchport mode access
switchport access vlan 50
ex
```
### Gambar 4.11 Konfigurasi VTP *Client* VLAN 50

Pada tahap ini dilakukan konfigurasi sebagai *switch client* untuk menerima VLAN yang sudah dibuat sebelumnya pada *switch server*. Kemudian ditentukannya *port trunk* yang terhubung pada laboratorium komputer lantai 2 dan *port trunk* yang terhubung pada *switch server* serta حامعةالرانرك menentukan *port access* untuk VLAN 50.

RANIR

#### 8) Switch Laboratorium Komputer Lantai Kedua

R

```
en
conf t
host sw-labkom2
vtp mode client
vtp domain sman1
vtp password 123456
ex
conf t
int ran fa0/23-24
switchport mode trunk
ex
int ran fa0/1-22
switchport mode access
switchport access vlan 50
ex
```
Pada tahap ini dilakukan konfigurasi sebagai *switch client* untuk menerima VLAN yang sudah dibuat sebelumnya pada *switch server*. Kemudian ditentukannya *port trunk* yang terhubung pada laboratorium komputer lantai 1 dan *port trunk* yang terhubung pada *switch server* serta menentukan *port access* untuk VLAN 50.

Tabel 4.6 Pembatasan Hak Akses Antar VLAN

![](_page_68_Picture_129.jpeg)

# : Diizinkan/*Permit*

: Tidak Diizinkan/*Deny*

### **4.4 Pengujian Jaringan**

Dari jaringan yang sudah di rancang, dapat di lakukan tes uji coba dengan mengirimkan *Internet Control Message protocol* (ICMP) dari satu *host* kepada *host* yang lain. Peneliti melakukan pengujian dengan melakukan pengujian *Trunking*  VLAN, jangkauan *Broadcast*, *Simple* PDU, dan *Access Control List* pada VLAN.

### **4.5 Hasil Pengujian**

1) VLAN *Trunking*

```
Router>ping 192.168.1.255
Type escape sequence to abort.
Sending 5, 100-byte ICMP Echos to 192.168.1.255, timeout is 2 seconds:
Reply to request 0 from 192.168.1.3, 0 ms
Reply to request 0 from 192, 168, 1.2, 0 ms
Reply to request 1 from 192.168.1.3, 0 ms
Reply to request 1 from 192.168.1.2, 0 ms
Reply to request 2 from 192.168.1.3, 0 ms
Reply to request 2 from 192.168.1.2, 0 ms
Reply to request 3 from 192.168.1.3, 0 ms
Reply to request 3 from 192.168.1.2, 0 ms
Reply to request 4 from 192.168.1.3, 0 ms
Reply to request 4 from 192.168.1.2, 0 ms
```
Gambar 4.13 *Trunking* VLAN 10

Dari hasil pengujian *trunking* VLAN ID 10 dengan *router* menggunakan IP *Address broadcast* 192.168.1.255, penelti melakukan pengujian *trunking* menggunakan IP *broadcast* dan dapat dilihat bahwa *trunking* VLAN ID 10 dengan *router* berhasil dilakukan.

| Router>ping 192.168.2.255                                              |  |  |  |                                                                                                |  |  |  |  |
|------------------------------------------------------------------------|--|--|--|------------------------------------------------------------------------------------------------|--|--|--|--|
| Type escape sequence to abort.                                         |  |  |  |                                                                                                |  |  |  |  |
| Sending 5, 100-byte ICMP Echos to 192,168.2.255, timeout is 2 seconds: |  |  |  |                                                                                                |  |  |  |  |
|                                                                        |  |  |  | Reply to request 0 from 192.168.2.3, 0 ms                                                      |  |  |  |  |
|                                                                        |  |  |  | Reply to request 0 from $192, 168, 2, 2, 0$ ms                                                 |  |  |  |  |
|                                                                        |  |  |  | Reply to request 1 from 192.168.2.3, 0 ms                                                      |  |  |  |  |
|                                                                        |  |  |  | Reply to request 1 from 192.168.2.2, 0 ms                                                      |  |  |  |  |
|                                                                        |  |  |  | Reply to request 2 from 192.168.2.3, 0 ms R Y<br>Reply to request 2 from 192.168.2.2, 0 ms R Y |  |  |  |  |
|                                                                        |  |  |  |                                                                                                |  |  |  |  |
|                                                                        |  |  |  | Reply to request 3 from 192.168.2.3, 0 ms                                                      |  |  |  |  |
|                                                                        |  |  |  | Reply to request 3 from 192.168.2.2, 0 ms                                                      |  |  |  |  |
|                                                                        |  |  |  | Reply to request 4 from 192.168.2.3, 0 ms                                                      |  |  |  |  |
|                                                                        |  |  |  | Reply to request 4 from 192.168.2.2, 0 ms                                                      |  |  |  |  |

Gambar 4.14 *Trunking* VLAN 20

Dari hasil pengujian *trunking* VLAN ID 20 dengan *router* menggunakan IP *Address broadcast* 192.168.2.255, penelti melakukan pengujian *trunking* menggunakan IP *broadcast* dan dapat dilihat bahwa *trunking* VLAN ID 20 dengan *router* berhasil dilakukan.

```
Router>ping 192.168.3.255
Type escape sequence to abort.
Sending 5, 100-byte ICMP Echos to 192.168.3.255, timeout is 2 seconds:
Reply to request 0 from 192.168.3.2, 0 ms
Reply to request 0 from 192.168.3.3, 0 ms
Reply to request 1 from 192.168.3.3, 0 ms
Reply to request 1 from 192.168.3.2, 0 ms
Reply to request 2 from 192.168.3.3, 0 ms
Reply to request 2 from 192.168.3.2, 0 ms
Reply to request 3 from 192.168.3.3, 0 ms
Reply to request 3 from 192.168.3.2, 0 ms
Reply to request 4 from 192.168.3.3, 1 ms
Reply to request 4 from 192.168.3.2, 1 ms
```
Gambar 4.15 *Trunking* VLAN 30

Dari hasil pengujian *trunking* VLAN ID 30 dengan *router* menggunakan IP *Address broadcast* 192.168.3.255, penelti melakukan pengujian *trunking* menggunakan IP *broadcast* dan dapat dilihat bahwa *trunking* VLAN ID 30 dengan *router* berhasil dilakukan.

```
Router>ping 192.168.4.255
Type escape sequence to abort
Sending 5, 100-byte ICMP Echos to 192.168.4.255, timeout is 2 seconds:
Reply to request 0 from 192.168.4.2, 1 ms
Reply to request 0 from 192.168.4.4, 1 ms
Reply to request 0 from 192.168.4.3, 1 ms
Reply to request 1 from 192, 168.4.4, 0 ms
Reply to request 1 from 192.168.4.3, 0 ms
Reply to request 1 from 192.168.4.2, 0 ms
Reply to request 2 from 192.168.4.4, 0 ms<br>Reply to request 2 from 192.168.4.3, 0 ms<br>Reply to request 2 from 192.168.4.2, 0 ms
Reply to request 2 from 192.168.4.4, 0 ms
Reply to request 3 from 192.168.4.3, 0 ms
Reply to request 3 from 192.168 4.2, 0 ms v
Reply to request 3 from 192.168.4.4,
                                          0 ms
Reply to request 4 from 192.168.4.4, 0 ms
Reply to request 4 from 192.168.4.3, 0 ms
Reply to request 4 from 192.168.4.2, 0 ms
```
Gambar 4.16 *Trunking* VLAN 40

Dari hasil pengujian *trunking* VLAN ID 40 dengan *router* menggunakan IP *Address broadcast* 192.168.4.255, penelti melakukan pengujian *trunking* menggunakan IP *broadcast* dan dapat dilihat bahwa *trunking* VLAN ID 40 dengan *router* berhasil dilakukan.

Router>ping 192.168.5.255

Type escape sequence to abort. Sending 5, 100-byte ICMP Echos to 192.168.5.255, timeout is 2 seconds:

|  |  | Reply to request 0 from 192.168.5.7,   | ٥            | ms             |
|--|--|----------------------------------------|--------------|----------------|
|  |  | Reply to request 0 from 192.168.5.2,   | ٥            | ms             |
|  |  | Reply to request 0 from 192.168.5.6,   | ٥            | ms             |
|  |  | Reply to request 0 from 192.168.5.8,   | 0            | ms             |
|  |  | Reply to request 0 from 192.168.5.5,   | ٥            | ms             |
|  |  | Reply to request 0 from 192.168.5.4,   | 0            | ms             |
|  |  | Reply to request 1 from 192.168.5.2,   | ٥            | ms             |
|  |  | Reply to request 1 from 192.168.5.6,   |              | $0 \text{ ms}$ |
|  |  | Reply to request 1 from 192.168.5.7,   |              | 0 ms           |
|  |  | Reply to request 1 from 192.168.5.8,   | ٥            | ms             |
|  |  | Reply to request 1 from 192.168.5.5,   | ٥            | ms             |
|  |  | Reply to request 1 from 192.168.5.4,   |              | 1 ms           |
|  |  | Reply to request 2 from 192.168.5.2,   |              | $0$ ms         |
|  |  | Reply to request 2 from 192.168.5.6.   |              | $0$ ms         |
|  |  | Reply to request 2 from 192.168.5.7,   | 0            | ms             |
|  |  | Reply to request 2 from 192.168.5.5,   |              | $0$ ms         |
|  |  | Reply to request 2 from 192.168.5.8,   |              | 1 ms           |
|  |  | Reply to request 2 from 192.168.5.4,   |              | 1 ms           |
|  |  | Reply to request 3 from 192.168.5.2,   |              | $0$ ms         |
|  |  | Reply to request 3 from 192.168.5.6,   | o            | ms             |
|  |  | Reply to request 3 from 192.168.5.7,   |              | $0$ ms         |
|  |  | Reply to request 3 from 192.168.5.8,   |              | $0$ ms         |
|  |  | Reply to request 3 from 192.168.5.5,   |              | $0 \text{ ms}$ |
|  |  | Reply to request 3 from 192.168.5.4,   |              | $0$ ms         |
|  |  | Reply to request 4 from 192.168.5.2,   |              | $0$ ms         |
|  |  | Reply to request 4 from 192.168.5.6.   |              | $0$ ms         |
|  |  | Reply to request 4 from 192.168.5.7,   | ٥            | ms             |
|  |  | Reply to request 4 from 192.168.5.8,   | 0            | ms             |
|  |  | Reply to request 4 from 192.168.5.5,   | $\mathbf{1}$ | ms             |
|  |  | Reply to request 4 from 192, 168 5.4.1 |              | ms             |

Gambar 4.17 *Trunking* VLAN 50

Dari hasil pengujian *trunking* VLAN ID 50 dengan *router* menggunakan IP *Address broadcast* 192.168.5.255, penelti melakukan pengujian *trunking* menggunakan IP *broadcast* dan dapat dilihat bahwa *trunking* VLAN ID 50 dengan *router* berhasil dilakukan.

حامعةالرانرك

2) Jangkauan *Broadcast*

```
C:N>
C:\>ping 192.168.2.255
Pinging 192.168.2.255 with 32 bytes of data:
Reply from 192.168.1.1: bytes=32 time=14ms TTL=255
Reply from 192.168.1.1: bytes=32 time<lms TTL=255
Reply from 192.168.1.1: bytes=32 time<lms TTL=255
Reply from 192.168.1.1: bytes=32 time<lms TTL=255
Ping statistics for 192.168.2.255:
    Packets: Sent = 4, Received = 4, Lost = 0 (0% loss),
Approximate round trip times in milli-seconds:
    Minimum = 0ms, Maximum = 14ms, Average = 3ms
```
Gambar 4.18 *Broadcast* VLAN 10 ke VLAN 20
Dari hasil pengujian *access* VLAN ID 10 kepada VLAN ID 20, dapat dilihat bahwa VLAN ID 10 dapat terhubung pada VLAN ID 20 berhasil dilakukan dengan 0% *packet lost*.

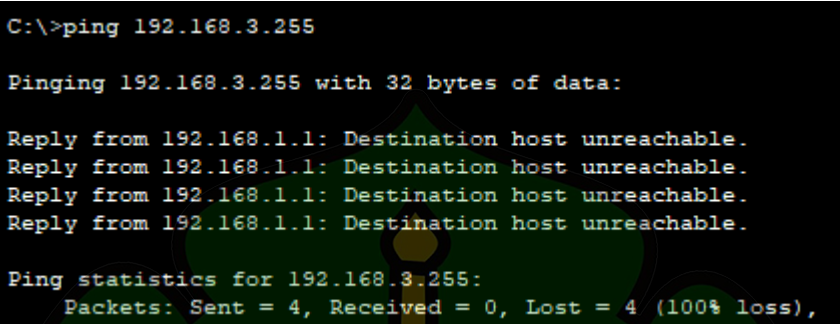

Gambar 4.19 *Broadcast* VLAN 10 ke VLAN 30

Pada gambar 4.19 menunjukkan bahwa rancangan sukses dilakukan dengan membatasi hak akses kecuali pada VLAN 20. Pembatasan hak akses pada VLAN 10 juga diterapkan pada VLAN 30, VLAN 40 dan VLAN 50.

| $C:\$ >ping 192.168.4.255                              |
|--------------------------------------------------------|
| Pinging 192.168.4.255 with 32 bytes of data:           |
| Reply from 192.168.2.1; bytes=32 time=12ms TTL=255     |
| Reply from 192.168.2.1; bytes=32 time<1ms TTL=255      |
| Reply from 192.168.2.1: bytes=32 time<1ms TTL=255      |
| Reply from 192.168.2.1: bytes=32 time<1ms TTL=255      |
| Ping statistics for 192.168.4.255:                     |
| Packets: Sent = 4, Received = 4, Lost = $0$ (0% loss), |
| Approximate round trip times in milli-seconds:         |
| Minimum = $0ms$ , Maximum = $12ms$ , Average = $3ms$   |

Gambar 4.20 *Broadcast* VLAN 20 ke VLAN 40

Pada gambar 4.20 menunjukkan bahwa VLAN 20 berhasil melakukan *broadcast* kepada VLAN 40, pada VLAN 20 peneliti tidak melakukan pembatasan aksess kepada semua VLAN ID yang tersedia.

3) Pengujian ACLs

```
C:\ >ping 192.168.3.2
Pinging 192.168.3.2 with 32 bytes of data:
Reply from 192.168.1.1: Destination host unreachable.
Reply from 192.168.1.1: Destination host unreachable.
Reply from 192.168.1.1: Destination host unreachable.
Reply from 192.168.1.1: Destination host unreachable.
Ping statistics for 192.168.3.2:
    Packets: Sent = 4, Received = 0, Lost = 4 (100% loss),
C:\ >ping 192.168.4.2
Pinging 192.168.4.2 with 32 bytes of data:
Reply from 192.168.1.1: Destination host unreachable.
Reply from 192.168.1.1: Destination host unreachable.
Reply from 192.168.1.1: Destination host unreachable.
Reply from 192.168.1.1: Destination host unreachable.
Ping statistics for 192.168.4.2:
    Packets: Sent = 4, Received = 0, Lost = 4 (100% loss),
C:\ >ping 192.168.5.2
Pinging 192.168.5.2 with 32 bytes of data:
Reply from 192.168.1.1: Destination host unreachable.
Reply from 192.168.1.1: Destination host unreachable.<br>Reply from 192.168.1.1: Destination host unreachable.
Reply from 192.168.1.1: Destination host unreachable.
Ping statistics for 192.168.5.2:
    Packets: Sent = 4, Received = 0, Lost = 4 (100% loss),
```
Gambar 4.21 ACLs VLAN 10

Pada gambar 4.21 dapat dilihat bahwa penggunaan *Access Control List* berhasil diterapkan dengan membatasi hak akses VLAN ID 10 kepada VLAN ID 30, 40 dan 50 ditandai dengan 100% *Packet lost*.

#### 4) Pengujian Menggunakan *Simple* PDU

*Simple* PDU merupakan salah satu metode untuk melakukan pengujian dengan mengirimkan *packet* dari satu perangkat ke perangkat lainnya.

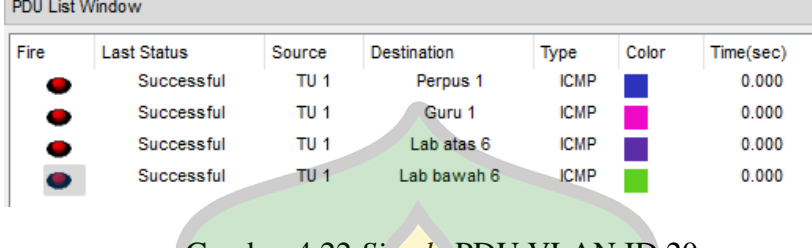

Gambar 4.22 *Simple* PDU VLAN ID 20

Pada gambar di atas dapat dilihat bahwa VLAN ID 20 berhasil dihubungkan dengan VLAN ID yang lain karena pada VLAN 20 tidak digunakannnya *Access Control List* untuk membatasi hak akses kepada VLAN ID yang lain.

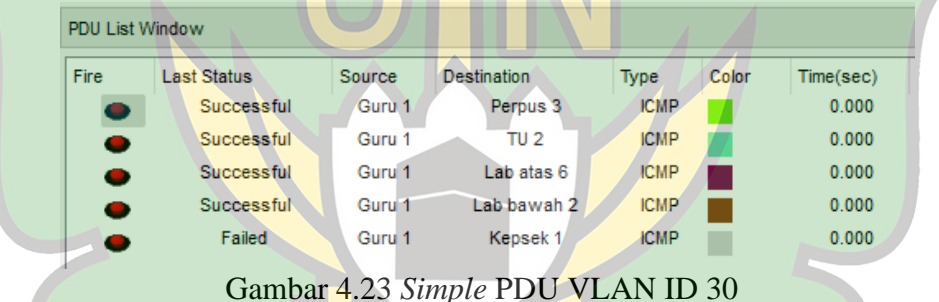

Pada gambar di atas dapat dilihat bahwa VLAN ID 30 berhasil dihubungkan dengan VLAN ID yang lain, Namun dikarenakan pada VLAN ID 10 diterapkan *Access Control List* kepada VLAN selain yang menggunakan VLAN ID 20, maka VLAN 30 tidak dapat terhubung dengan VLAN ID 10, hal ini dapat dilihat dengan *status* menunjukkan *failed*.

| <b>PDU List Window</b> |                    |                     |                     |             |       |           |  |  |  |
|------------------------|--------------------|---------------------|---------------------|-------------|-------|-----------|--|--|--|
| Fire                   | <b>Last Status</b> | Source              | <b>Destination</b>  | Type        | Color | Time(sec) |  |  |  |
|                        | Successful         | Perpus <sub>1</sub> | TU <sub>2</sub>     | <b>ICMP</b> |       | 0.000     |  |  |  |
| 0                      | Successful         | Perpus <sub>1</sub> | Guru 1              | <b>ICMP</b> |       | 0.000     |  |  |  |
|                        | Successful         | Perpus <sub>1</sub> | Lab atas 3          | <b>ICMP</b> |       | 0.000     |  |  |  |
| 0                      | Successful         | Perpus <sub>1</sub> | I ab bawah 3        | <b>ICMP</b> |       | 0.000     |  |  |  |
| $\bullet$              | Failed             | Perpus <sub>1</sub> | Kepsek <sub>2</sub> | <b>ICMP</b> |       | 0.000     |  |  |  |

Gambar 4.24 *Simple* PDU VLAN ID 40

Pada gambar di atas dapat dilihat bahwa VLAN ID 40 berhasil dihubungkan dengan VLAN ID yang lain, Namun dikarenakan pada VLAN ID 10 diterapkan *Access Control List* maka VLAN 40 tidak dapat terhubung dengan VLAN ID 10, hal ini dapat dilihat dengan *status* menunjukkan *failed*.

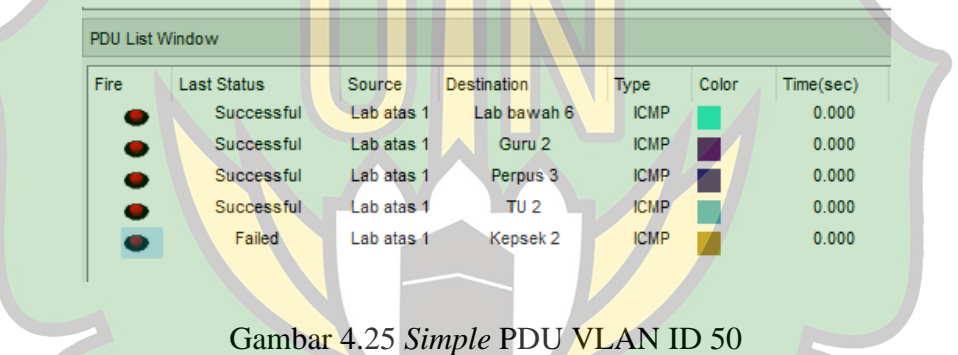

Pada gambar di atas dapat dilihat bahwa VLAN ID 50 berhasil dihubungkan dengan VLAN ID yang lain, Namun dikarenakan pada VLAN ID 10 diterapkan *Access Control List* kepada VLAN selain yang menggunakan VLAN ID 20, maka VLAN 50 tidak dapat terhubung dengan VLAN ID 10, hal ini dapat dilihat dengan *status* menunjukkan *failed*.

| <b>PDU List Window</b> |                    |                     |                     |             |       |           |  |  |  |  |  |
|------------------------|--------------------|---------------------|---------------------|-------------|-------|-----------|--|--|--|--|--|
| Fire                   | <b>Last Status</b> | Source              | <b>Destination</b>  | Type        | Color | Time(sec) |  |  |  |  |  |
| 0                      | Successful         | Kepsek 1            | TU 2                | <b>ICMP</b> |       | 0.000     |  |  |  |  |  |
| $\bullet$              | Failed             | Kepsek 1            | Perpus <sub>1</sub> | <b>ICMP</b> |       | 0.000     |  |  |  |  |  |
|                        | Failed             | Kepsek 1            | Guru 1              | <b>ICMP</b> |       | 0.000     |  |  |  |  |  |
|                        | Failed             | Kepsek <sub>2</sub> | Lab atas 1          | <b>ICMP</b> |       | 0.000     |  |  |  |  |  |
| 0                      | Failed             | Kepsek 2            | Lab bawah 1         | <b>ICMP</b> |       | 0.000     |  |  |  |  |  |

Gambar 4.26 *Simple* PDU VLAN ID 10

Pada gambar di atas dapat dilihat bahwa VLAN ID 10 menunjukkan *status failed* pada setiap VLAN, tetapi pada VLAN ID 20 menunjukkan *status successful* dihubungkan. Hal ini terjadi karena pada VLAN ID 10 telah dikonfigurasi menggunakan ACLs dengan men-*deny* IP Address VLAN ID 30, 40 dan 50, namun pada IP *Address* dengan VLAN ID 20 diizinkan terhubung.

### **4.6 Pembahasan**

Merancang sistem jaringan VLAN dengan memakai metode ADDIE (*Analysis-Design-Development-Implement-Evaluate)*, dan juga dibantu dengan *software Cisco Packet Tracer*. Langkah awal pembuatan VLAN ini adalah dengan melakukan perencanaan awal dari mana penelitian ini dapat dimulai, kemudian peneliti melakukan observasi serta terjun langsung ke tempat penelitian dilakukan, dalam hal ini peneliti memilih SMA Negeri 1 Darul Imarah Kabupaten Aceh Besar Provinsi Aceh. Saat melakukan penelitian lapangan, peneliti melakukan observasi tentang ruangan mana saja yang dibuatkan rancangan VLAN. Setelah observasi dan penelitian dilapangan selesai, langkah selanjutnya ialah melakukan analisa kebutuhan untuk merancang jaringan VLAN ini.

Penelitian ini dilakukan untuk perancangan *Virtual Local Area Network* menggunakan metode *Vlan Trunking Protocol* (VTP) menggunakan aplikasi simulasi jaringan *Cisco Packet Tracer* dan memanajemen *IP Address,* peneliti menggunakan IP kelas C serta menggunakan *Access Control List* untuk membatasi hak akses antara VLAN ID 30, 40, 50 dengan VLAN ID 10.

Perancangan *Virtual Local Area Network* di SMA Negeri 1 Darul Imarah sesuai dengan perencanaan dengan membagi segmen menjadi 5 VLAN. Untuk manajemen *IP Address* disini peneliti menggunakan IP DHCP kelas C pada VLAN 20, 30, 40, dan VLAN 50. Namun untuk VLAN ID 10 disini peneliti menggunakan IP *Static* karena diterapkan metode ACLs (*Access Control List*) untuk membatasi hak akses kepada VLAN 10.

Teknik ACL diimplementasikan pada VLAN ID 10 karena peneliti bertujuan untuk membatasi hak akses antara VLAN ID 10 dengan VLAN ID lainnya dan hanya mengizinkan VLAN ID 10 terhubung dengan VLAN ID 20.

Dengan memanfaatkan metode ini, peneliti dapat secara efektif mengontrol dan mengelola aliran lalu lintas jaringan antar VLAN dan memastikan fungsionalitas jaringan yang efisien. A  $N I R Y$ 

Peneliti merancang VLAN dengan menggunakan setiap *port fastethenet* yang beroperasi pada kecepatan maksimum 100 Megabit per detik (Mbps) atau sering disebut juga sebagai 100BASE-TX.

Menerapkan *Virtual Local Area Network* (VLAN) dapat membantu meningkatkan keamanan jaringan dengan membatasi dan mengisolasi lalu lintas antara berbagai segmen jaringan. Pada VLAN ID 10 diterapkan ACLs sehingga apabila terjadi serangan dan penyebaran virus, maka seharusnya VLAN ID 10 aman dari penyebaran virus dari VLAN ID yang lain. Namun, penting untuk diingat bahwa VLAN sendiri bukanlah solusi keamanan lengkap. Ini adalah salah satu dari banyak langkah yang harus diambil dalam upaya melindungi jaringan dari penyebaran virus dan serangan lainnya.

Penelitian ini berhasil diterapkan yang dapat dibuktikan pada gambar dari hasil pengujian pada poin 4.2, yang mana pada poin dapat dilihat bahwa perancangan sudah sesuai dengan rumusan masalah, dimana perancangan *Virtual Local Area Network* serta manajemen *IP Address* berhasil dilakukan.

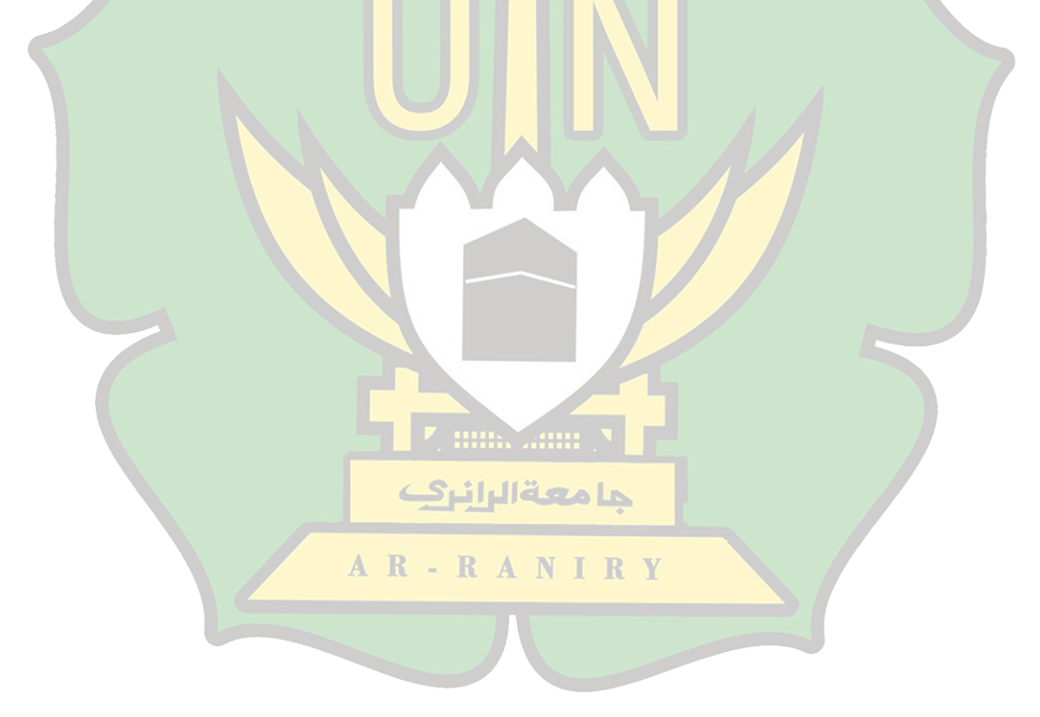

## **BAB V**

# **PENUTUP**

#### **5.1 Kesimpulan**

Berdasarkan hasil perancangan dan pembahasan yang telah dipaparkan, maka dapat diambil kesimpulan bahwa:

- **5.1.1** Perancangan jaringan VLAN berhasil dilakukan dengan *software* simulasi *Cisco Packet Tracer* dengan menggunakan metode ADDIE (*Analysis, Design, Development, Implement, Evaluate*) dan menggunakan metode VLAN *Trunking Protocol* (VTP) berhasil dilakukan dengan membagi VLAN menjadi 5, VLAN tersebut kemudian dibagi lagi antara VLAN yang dapat saling terhubung dengan yang memiliki *access control list*, ACLs ini diterapkan pada VLAN ID 10 yang cuma bisa terhubung dengan VLAN ID 20.
- **5.1.2** IP *Address* yang digunakan menggunakan IP *Address* kelas C serta diterapkan DHCP pada tiap ruangan kecuali ruangan yang dirancang untuk menggunakan ACLs yaitu ruangan kepala sekolah. IP kelas C. IP kelas C dapat memberikan fleksibilitas yang lebih besar dalam menambahkan perangkat atau *host* kedalam jaringan dengan *range* sebanyak 254 *host*, hal ini sudah cukup karena mengingat perancangan dilakukan pada ruang lingkup sekolah.

# **5.2 Saran**

Berdasarkan pembahasan yang telah dilakukan, terdapat saran sebagai berikut:

- **5.2.1** Untuk penerapan jaringan VLAN hanya menggunakan *software* simulasi jaringan, untuk kedepannya diharapkan dapat diterapkan secara optimal dengan menerapkan atau di implementasikan langsung pada tempat yang dilakukan penelitian.
- **5.2.2** Apabila perancangan jaringan VLAN ini di implementasi pada suatu tempat diharapkan agar mengubah penggunaan port menjadi *Gigabit Ethernet*. *Gigabit Ethernet* menawarkan kecepatan jauh lebih tinggi daripada *Fast Ethernet*, menjadikannya pilihan yang lebih baik untuk lingkungan yang memerlukan transfer data cepat dan lebih banyak kapasitas jaringan.
- **5.2.3** Meskipun VLAN dapat memberikan beberapa tingkat keamanan dan isolasi, perlu diingat bahwa virus dan serangan lainnya terus berkembang dan semakin canggih. Oleh karena itu, selain VLAN, penting untuk mengadopsi praktik keamanan jaringan yang lebih *complex* seperti penggunaan *firewall*, sistem pendeteksian intrusi (*Intrusion Detection System*), penerapan kebijakan keamanan yang ketat, pembaruan perangkat lunak secara teratur, dan pendidikan pengguna mengenai ancaman keamanan dan tindakan pencegahan yang tepat.

#### **DAFTAR PUSTAKA**

- [1] L. Hidayat, M. Mulyana, M. E.-J.-P. (Jurnal A. Sistem, and undefined 2018, "Membangun Kepuasan Mahasiswa Pengguna Laboratorium Komputer," *journal.fdi.or.id*, vol. 1, no. 2, pp. 39–101, 2017, Accessed: Jan. 16, 2023. [Online]. Available: https://www.journal.fdi.or.id/index.php/jaspt/article/view/87
- [2] P. Manajemen, K. Bagi, K. Purworejo, and J. Tengah, "Standar laboratorium komputer sekolah," pp. 1–6.
- [3] F. R. Doni, "Jaringan Komputer dengan Router Mikrotik," *Simnasiptek 2016*, vol. 1, no. 1, pp. 88–93, Sep. 2016, Accessed: Oct. 04, 2022. [Online]. Available: http://seminar.bsi.ac.id/simnasiptek/index.php/simnasiptek-2016/article/view/93
- [4] B. A. B. Ii and P. J. Komputer, "LANDASAN TEORI 1 . Local area network  $($  LAN  $)$ ," pp.  $5-29$ , 2013, [Online]. Available: https://repository.bsi.ac.id/index.php/unduh/item/2416/file\_10-babIIlandasan-teori.pdf
- [5] M. Yudianto, J. N.-I. Com, and undefined 2014, "Jaringan komputer dan Pengertiannya," *smkn1samatiga.sch.id*, Accessed: Sep. 28, 2022. [Online]. Available: https://www.smkn1samatiga.sch.id/upload/file/66485629Ilmukomputer-Jaringan-Komputer-Dan-Pengertiannya.pdf
- [6] M. I. Hanafri, M. Iqbal, and A. B. Prasetyo, "Perancangan Aplikasi Interaktif Pembelajaran Pengenalan Komputer Dasar untuk Siswa Sekolah Dasar Berbasis Android," *J. Sisfotek Glob.*, vol. 9, no. 1, pp. 87–92, 2019, [Online]. Available: http://journal.stmikglobal.ac.id/index.php/sisfotek/article/download/237/25 1
- [7] M. J. N. Yudianto, "Jaringan Komputer dan Pengertiannya," *Ilmukomputer.Com*, vol. Vol.1, pp. 1–10, 2014.
- [8] I. Astuti, "jaringan komputer," 2020, Accessed: Oct. 04, 2022. [Online]. Available: https://osf.io/p6ytb/download
- [9] N. Syidiq, P. Mauliana, N. H.-K. N. I. Sosial, and undefined 2016, "Penerapan Protokol Routing OSPF (Open Shortest Path First) Pada Jaringan Metropolitan Area Network untuk Meminimalisir Downtime Internet," *seminar.bsi.ac.id*, Accessed: Nov. 21, 2022. [Online]. Available: http://seminar.bsi.ac.id/knist/index.php/UnivBSI/article/view/43
- [10] F. Nugroho, R. H.-J. D. UMT, and undefined 2022, "ANALISIS DAN PERANCANGAN WIDE AREA NETWORK (WAN) BERBASIS IP VPN PADA PT. AUTOCOMP SYSTEMS INDONESIA," *jurnal.umt.ac.id*, Accessed: Nov. 21, 2022. [Online]. Available: https://jurnal.umt.ac.id/index.php/dinamika/article/view/6748
- [11] M. L. Angsori, "jaringan komputer", doi: 10.31219/OSF.IO/9TXHN.
- [12] I. Putri, "RANCANG BANGUN JARINGAN PEER-TO-PEER WEBCAM DENGAN MENGGUNAKAN PROTOKOL JXTA," *osf.io*, Accessed: Oct. 06, 2022. [Online]. Available: https://osf.io/preprints/pdg3x/
- [13] P. Peer and C. Hybrid, "Client-Server vs Peer to Peer," pp. 2–4.
- [14] A. Supriyadi, D. Gartina, F. Komputer, and S. Badan Litbang, "Memilih Topologi Jaringan Dan Hardware Dalam Desain Sebuah Jaringan Komputer," *ahmadkhoiri.tripod.com*, vol. 16, no. 2, 2007, Accessed: Oct. 06, 2022. **[Online].** Available: https://ahmadkhoiri.tripod.com/memilih\_topologi\_jaringan.pdf
- [15] Universitas Islam Negeri Sultan Syarif Kasim, "Bab II Landasan Teori," *J. Chem. Inf. Model.*, pp. 1–14, 2018.
- [16] A. H. Sari, "Analisis Perbandingan Topologi Jaringan Bus dan Topologi Star pada Sistem Jaringan Client Server pada MTsN Kota Palopo," *Univ. Cokroaminoto Palopo*, 2020, [Online]. Available: http://repository.uncp.ac.id/329/
- [17] C. H.-J. I. K. D. T. Informasi and undefined 2003, "Graf Dalam Topologi Jaringan," *informatika.stei.itb.ac.id*, Accessed: Nov. 21, 2022. [Online]. Available: https://informatika.stei.itb.ac.id/~rinaldi.munir/Matdis/2009- 2010/Makalah0910/MakalahStrukdis0910-007.pdf
- [18] B. A. B. Ii, "Bab ii landasan teori 2.1.," pp. 4–50, 2015.
- [19] K. Anam, "Bab ii landasan teori 2.1 jaringan topology," pp. 14–137, 2011.
- [20] M. M. Ir. Peniarsih, "SISTEM JARINGAN INTERNET DATA UNTUK PENDISTRIBUSIAN VLAN Ir. Peniarsih, M.MSi," *Journal.Universitassuryadarma.Ac.Id*, pp. 92–108, 2020, [Online]. Available: https://journal.universitassuryadarma.ac.id/index.php/jmm/article/viewFile/<br>547/513 547/513
- [21] N. Ismail, T. Nurjanah, J. F.-J. ISTEK, and undefined 2017, "ANALISIS" PERBANDINGAN KINERJA TOPOLOGI MESH DAN HYBRID PADA JARINGAN OPTIK WDM DENGAN MENGGUNAKAN ALGORITMA FIRST-FIT," *journal.uinsgd.ac.id*, Accessed: Nov. 21, 2022. [Online]. Available: http://journal.uinsgd.ac.id/index.php/istek/article/view/1456
- [22] M. Tezar, A. W.-J. E. S. I. dan Komputer, and undefined 2016, "Pengembangan Jaringan Infrastruktur Dengan Pengamanan Mikrotik Pada SMA Negeri 1 Pamona Selatan Kabupaten Poso," *jesik.web.id*, Accessed: Nov. 21, 2022. [Online]. Available: http://jesik.web.id/index.php/jesik/article/view/45
- [23] D. DITA, "PENERAPAN SISTEM KEAMANAN JARINGAN

MENGGUNAKAN MIKROTIK ROUTER PADA SEKOLAH MENENGAH PERTAMA NEGERI 1 LAMASI," 2021, Accessed: Oct. 10, 2022. [Online]. Available: http://repository.uncp.ac.id/1136/

- [24] A. Tumigolung, ... A. L.-J. T. E., and undefined 2014, "Perancangan Sistem" Pencegahan Flooding Data Pada Jaringan Komputer," *ejournal.unsrat.ac.id*, Accessed: Oct. 10, 2022. [Online]. Available: https://ejournal.unsrat.ac.id/index.php/elekdankom/article/view/6520
- [25] H. P.-S. M. T. S1 and undefined 2013, "Analisis Quality of Service (QOS) Jaringan LAN Pada Lembaga Badan Pusat Statistik Di Sumatera Selatan," *eprints.binadarma.ac.id*, Accessed: Oct. 10, 2022. [Online]. Available: http://eprints.binadarma.ac.id/194/1/Analisis Quality of Service (QOS) Jaringan LAN Pada Lembaga Badan Pusat Statistik Di Sumatera Selatan.pdf.pdf
- [26] S. Pustaka, P. Teknologi, J. Dan, and K. Komputer, "STUDI PUSTAKA PENGEMBANGAN TEKNOLOGI JARINGAN DAN KOMUNIKASI KOMPUTER," *researchgate.net*, 2021, doi: 10.13140/RG.2.2.26527.69289.
- [27] E. Kusmira, "Optimalisasi Jaringan Komputer Nirkabel Pada Kantor Camat Alang-alang Lebar Palembang," 2016, Accessed: Oct. 11, 2022. [Online]. Available: http://repo.palcomtech.ac.id/id/eprint/1014/1/PKL\_IF\_2016\_EVI KUSMIRA.pdf
- [28] F. Suhaila, "Analisis Jaringan Lan Di Smk 5 Telkom Banda Aceh," *Ar-Raniry*, vol. 1, pp. 1–49, 2019.
- [29] E. W.-J. I. S. T. Cendekia and undefined 2021, "SISTEM JARINGAN INTERNET DAN INTERNET DI PERTAMINA UP," *jurnal.tuluscendekia.ac.id*, Accessed: Oct. 11, 2022. [Online]. Available: https://jurnal.tuluscendekia.ac.id/index.php/ejournal/article/download/19/17
- [30] S. Saputra, "Perancangan Virtual Local Area Network (Vlan) Pada Smk Karya Guna Jakarta," *Tek. Komputer, AMIK BSI Jakarta*, 2017, [Online]. Available: https://repository.nusamandiri.ac.id/index.php/unduh/item/2386/PERANC ANGAN-VIRTUAL-LOCAL-AREA-NETWORK-(VLAN)-PADA-SMK-KARYA.pdf
- [31] K. S.-J. K. T. Elektro and undefined 2016, "Konfigurasi dan Analisis Performansi Routing OSPF pada Jaringan LAN dengan Simulator Cisco Packet Tracer versi 6.2," *journal.uta45jakarta.ac.id*, Accessed: Nov. 01, 2022. [Online]. Available: http://journal.uta45jakarta.ac.id/index.php/JKTE/article/view/145
- [32] I. A.-J. R. R. S. dan Informatika and undefined 2019, "Implementasi Socket Tcp/Ip Untuk Mengirim Dan Memasukan File Text Kedalam Database," *ejurnal.ars.ac.id*, vol. 1, no. 1, pp. 1–5, 2019, Accessed: Nov. 01, 2022.

[Online]. Available: http://ejurnal.ars.ac.id/index.php/jti/article/view/59

- [33] H. M.-T. N. M. J. of Computing and undefined 2013, "Perancangan Aplikasi Pemeriksaan IP Address Aktif Pada Jaringan Komputer Dengan Metode Pengujian Black Box," *ejournal.nusamandiri.ac.id*, no. 2, 2013, Accessed: Nov. 01, 2022. [Online]. Available: http://ejournal.nusamandiri.ac.id/index.php/techno/article/view/552
- [34] P. Ip, F. Penulisan, I. P. Address, B. Ip, J. Ip, and N. Ip, "Pembagian Kelas IP Address dan Subnetting Desimal Biner," *Network*.
- [35] T. (2011) Suselo, "Subnetting Local Area Network Berbasis Variable Length Subnet Mask," 2011, [Online]. Available: http://e-journal.uajy.ac.id/5555/
- [36] T. Akhir and M. Ikhsan, "ANALISA KELAYAKAN PERANCANGAN INTERNET PROTOCOL ( I P ) TELEPHONY Oleh :," p. 15, 2010.
- [37] W. S. Jony, "Studi Kelayakan Sistem Informasi Akademik Berbasis Web," *J. Sains, Teknol. dan Ind.*, vol. Vol 11, no. No 2, pp. 200–211, 2014.
- [38] B. B. Yoga and M. A. Raharja, "Implementasi Vlan (Virtual Local Area Network) Pada Rumah Sakit Mata Ramata," *JELIKU (Jurnal Elektron. Ilmu Komput. Udayana)*, vol. 7, no. 3, p. 177, 2019, doi: 10.24843/jlk.2019.v07.i03.p07.
- [39] N. L. Purnamasari, "Metode Addie Pada Pengembangan Media Interaktif Adobe Flash Pada Mata Pelajaran TIK," *J. Pendidik. Dan Pembelajaran Anak Sekol. Dasar*, vol. 5, no. 1, pp. 23–30, 2019, [Online]. Available: https://jurnal.stkippgritulungagung.ac.id/index.php/penasd/article/view/1530

**7 mm. .......** 1

مامعةالرانرك

AR-RANIRY

#### **LAMPIRAN**

#### Lampiran 1 SK Pembimbing Skripsi

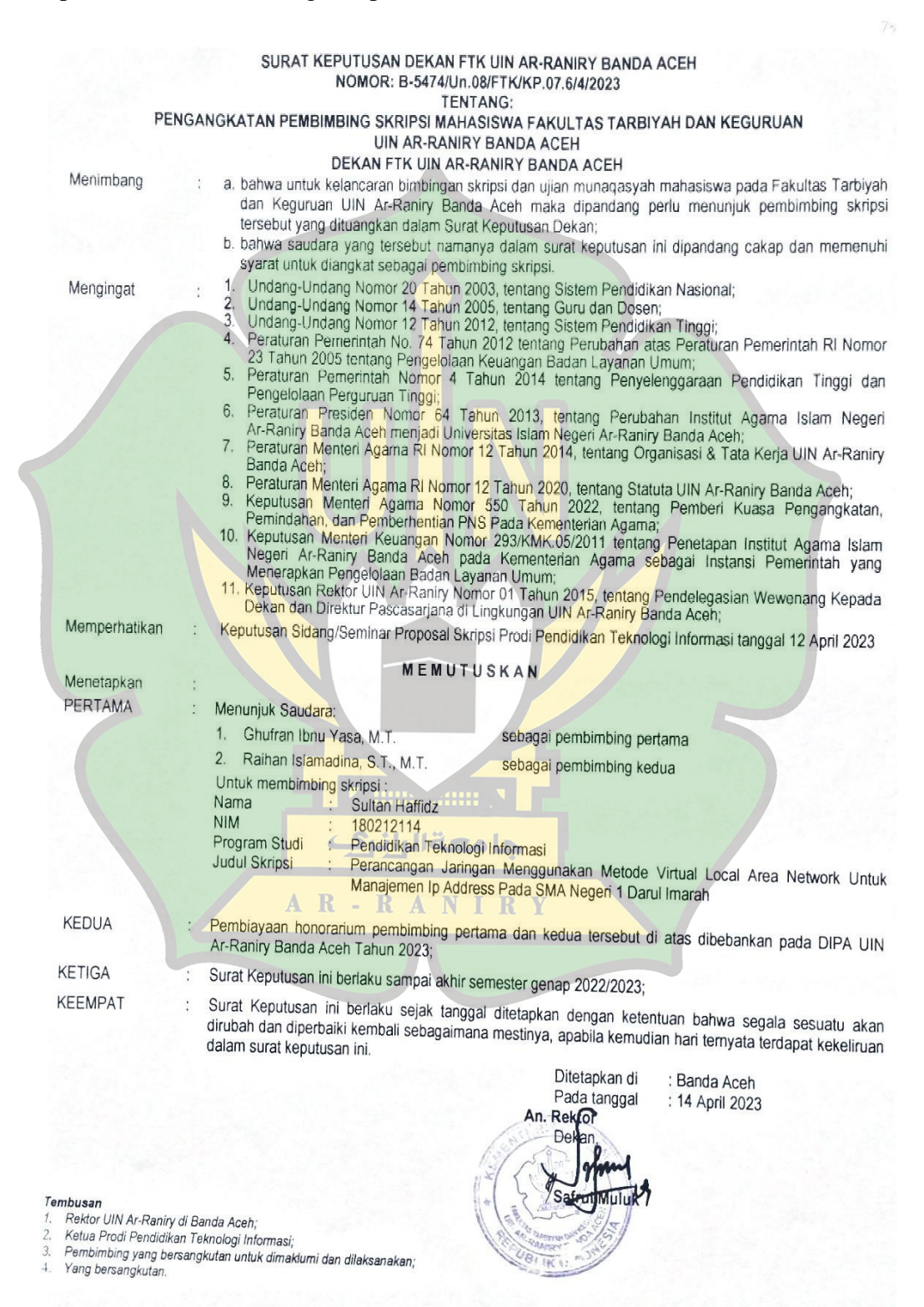

#### Lampiran 2 Surat Penelitian

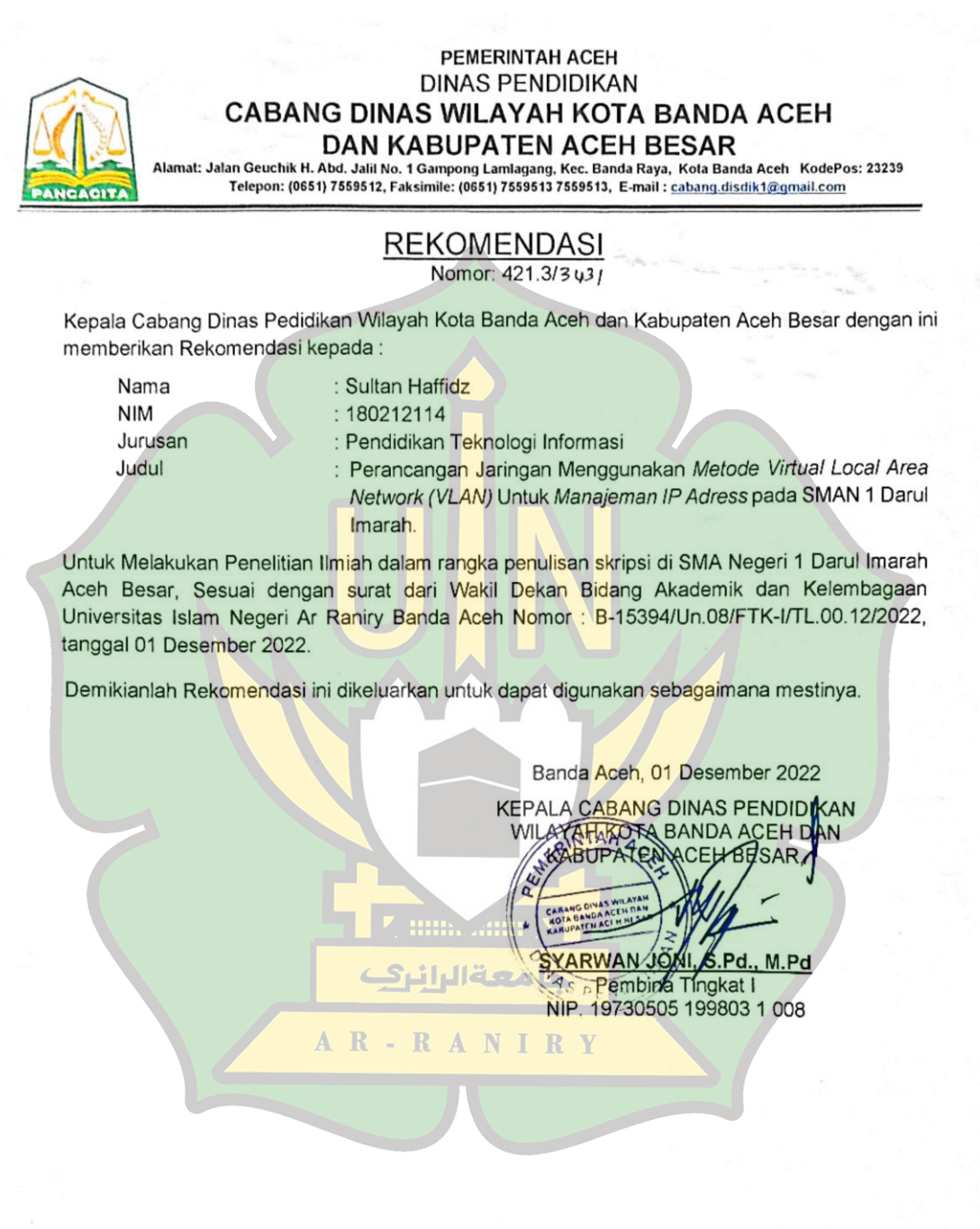

Cabdinsatu

O @cabdisdik1

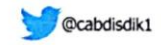

#### Lampiran 3 Surat Telah Melakukan Penelitian

PEMERINTAH ACEH **DINAS PENDIDIKAN** SMA NEGERI 1 DARUL IMARAH Jl. Soekarno – Haffa Km. 3 Lampeuneurut Darul Imarah Kabupaten Aceh Besar Kode Pos 23352.<br>Telo. (0651142908, email amaz Telp. (0651)42908, email amauraga idimerah@yahoo.co.kr Http://www.sman.fdarulimarah.sch.id **SURAT KETERANGAN TELAH MELAKUKAN PENELITIAN** Nomor: 071 / 256 / 2023 Kepala Sekolah Menengah Atas (SMA) Negeri 1 Darul Imarah, Kabupaten Aceh Besar dengan ini menerangkan bahwa: Nama Sultan Haffidz **NIM** 180212114 Jurusan Pendidikan Teknologi Informasi Universitas Tarbiyah dan keguruan UIN Ar-Raniry Benar yang tersebut nama di atas telah melakukan penelitian untuk pengumpulan data di Sekolah Menengah Atas (SMA) Negeri 1 Darul Imarah pada tanggal 03 s d 05 Januari 2023 dengan judul. "PERANCANGAN JARINGAN MENGGUNAKAN METODE VIRTUAL LOCAL AREA NETWORK UNTUK MANAJEMEN IP ADDRESS PADA SMA NEGERI I DARUL IMARAH". Demikian surat keterangan ini dibuat untuk dapat dipergunakan seperlunya. Terima kasih.  $A$  R  $-$  R  $A$  N ceh Besar, 06 Januari 2023 Cepala SMA Negeri 1 Darul Imarah Pd NIP 19652131 198903 1 282

# Lampiran 4 Foto Saat Melakukan Observasi

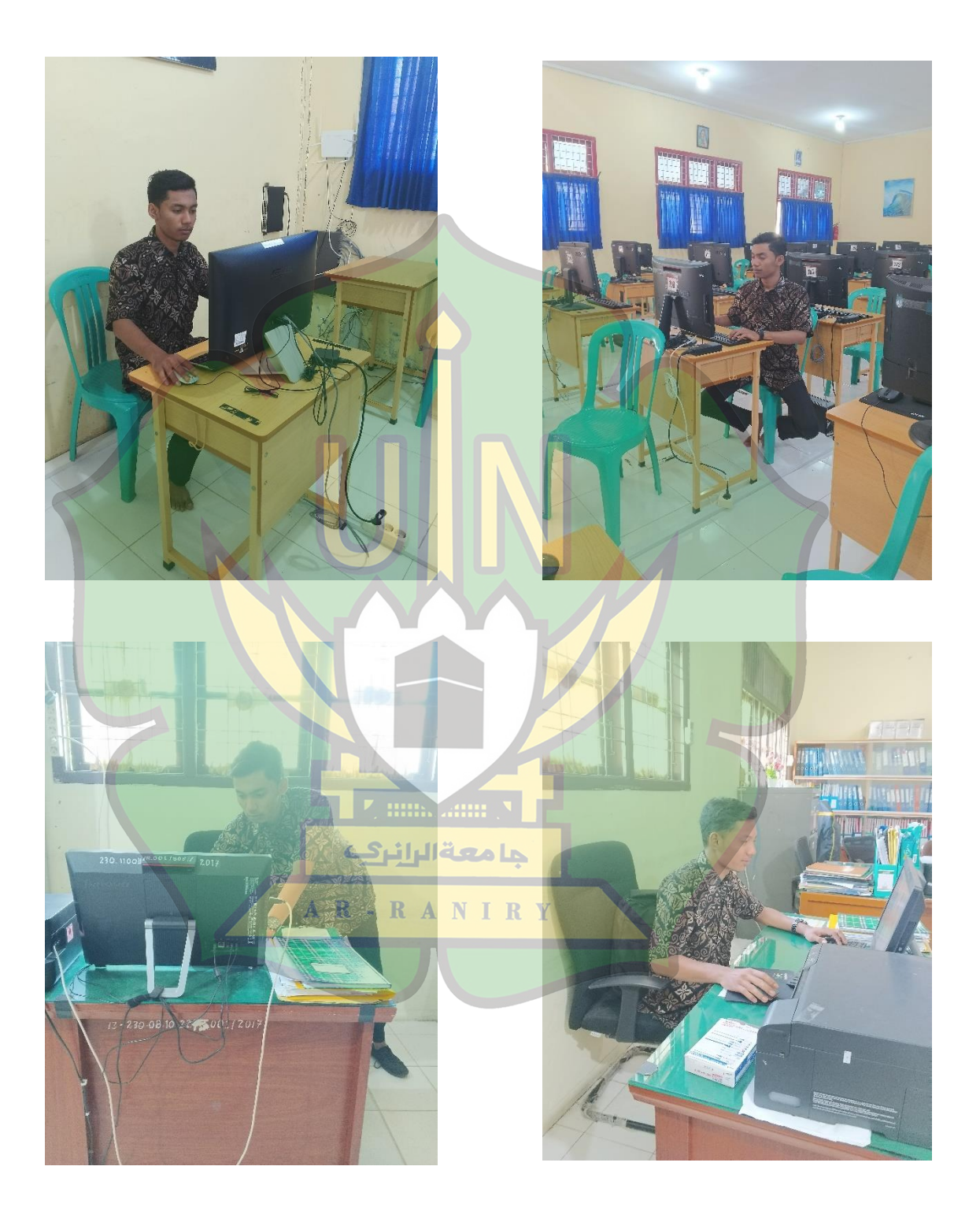

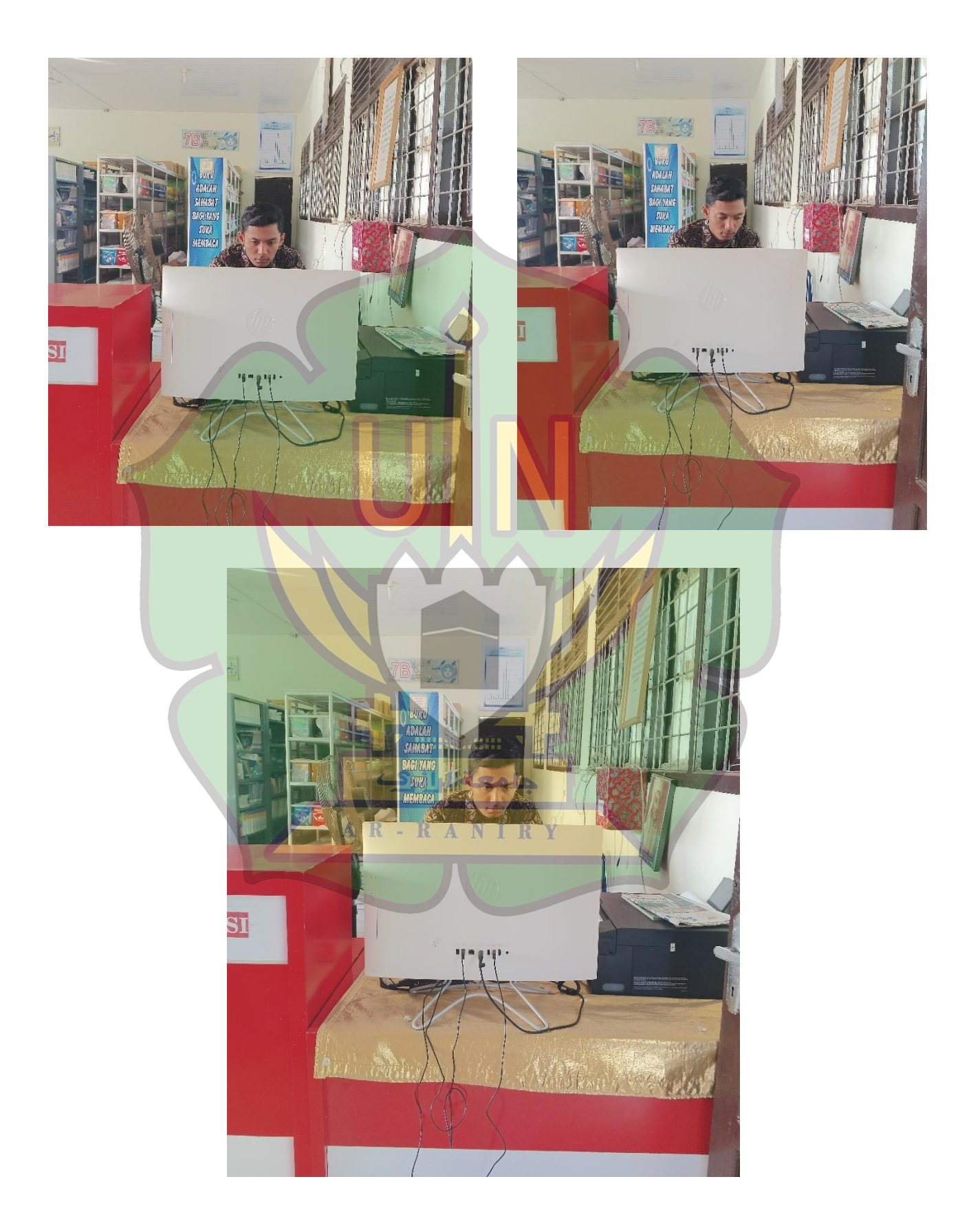

# **RIWAYAT HIDUP PENULIS**

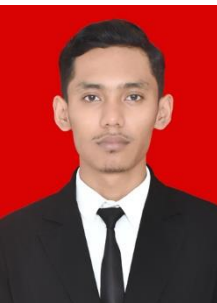

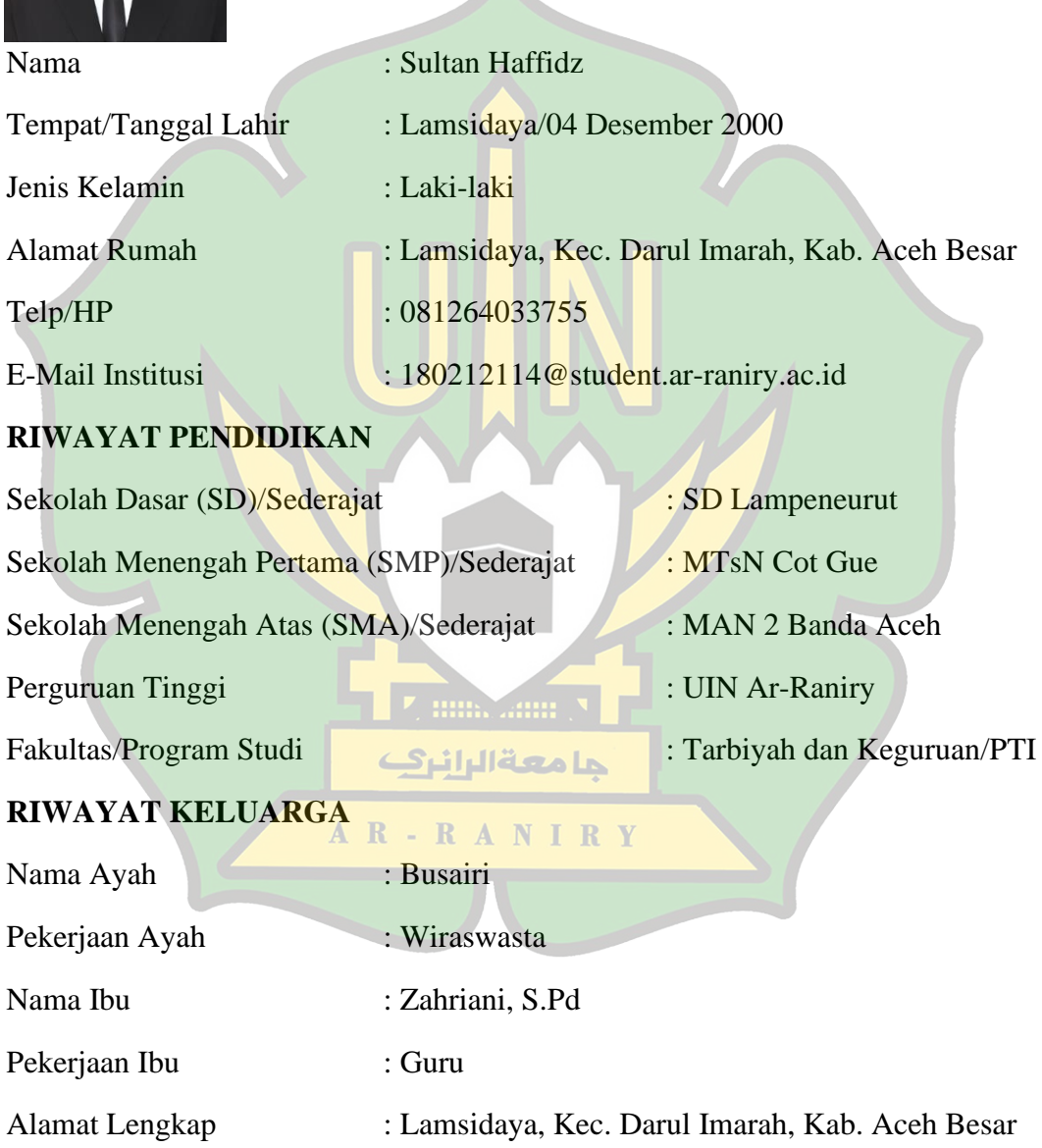